# CA Clarity<sup>™</sup> PPM

# **Release Notes - On Premise Release 14.2.00**

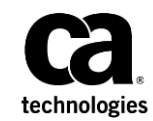

This Documentation, which includes embedded help systems and electronically distributed materials (hereinafter referred to as the "Documentation"), is for your informational purposes only and is subject to change or withdrawal by CA at any time. This Documentation is proprietary information of CA and may not be copied, transferred, reproduced, disclosed, modified or duplicated, in whole or in part, without the prior written consent of CA.

If you are a licensed user of the software product(s) addressed in the Documentation, you may print or otherwise make available a reasonable number of copies of the Documentation for internal use by you and your employees in connection with that software, provided that all CA copyright notices and legends are affixed to each reproduced copy.

The right to print or otherwise make available copies of the Documentation is limited to the period during which the applicable license for such software remains in full force and effect. Should the license terminate for any reason, it is your responsibility to certify in writing to CA that all copies and partial copies of the Documentation have been returned to CA or destroyed.

TO THE EXTENT PERMITTED BY APPLICABLE LAW, CA PROVIDES THIS DOCUMENTATION "AS IS" WITHOUT WARRANTY OF ANY KIND, INCLUDING WITHOUT LIMITATION, ANY IMPLIED WARRANTIES OF MERCHANTABILITY, FITNESS FOR A PARTICULAR PURPOSE, OR NONINFRINGEMENT. IN NO EVENT WILL CA BE LIABLE TO YOU OR ANY THIRD PARTY FOR ANY LOSS OR DAMAGE, DIRECT OR INDIRECT, FROM THE USE OF THIS DOCUMENTATION, INCLUDING WITHOUT LIMITATION, LOST PROFITS, LOST INVESTMENT, BUSINESS INTERRUPTION, GOODWILL, OR LOST DATA, EVEN IF CA IS EXPRESSLY ADVISED IN ADVANCE OF THE POSSIBILITY OF SUCH LOSS OR DAMAGE.

The use of any software product referenced in the Documentation is governed by the applicable license agreement and such license agreement is not modified in any way by the terms of this notice.

The manufacturer of this Documentation is CA.

Provided with "Restricted Rights." Use, duplication or disclosure by the United States Government is subject to the restrictions set forth in FAR Sections 12.212, 52.227-14, and 52.227-19(c)(1) - (2) and DFARS Section 252.227-7014(b)(3), as applicable, or their successors.

Copyright © 2015 CA. All rights reserved. All trademarks, trade names, service marks, and logos referenced herein belong to their respective companies.

# **Contact CA Technologies**

### **Contact CA Support**

For your convenience, CA Technologies provides one site where you can access the information that you need for your Home Office, Small Business, and Enterprise CA Technologies products. At [http://ca.com/support,](http://www.ca.com/support) you can access the following resources:

- Online and telephone contact information for technical assistance and customer services
- Information about user communities and forums
- Product and documentation downloads
- CA Support policies and guidelines
- Other helpful resources appropriate for your product

### **Providing Feedback About Product Documentation**

If you have comments or questions about CA Technologies product documentation, you can send a message to **techpubs@ca.com**.

To provide feedback about CA Technologies product documentation, complete our short customer survey which is available on the CA Support website at [http://ca.com/docs.](http://ca.com/docs)

# Contents

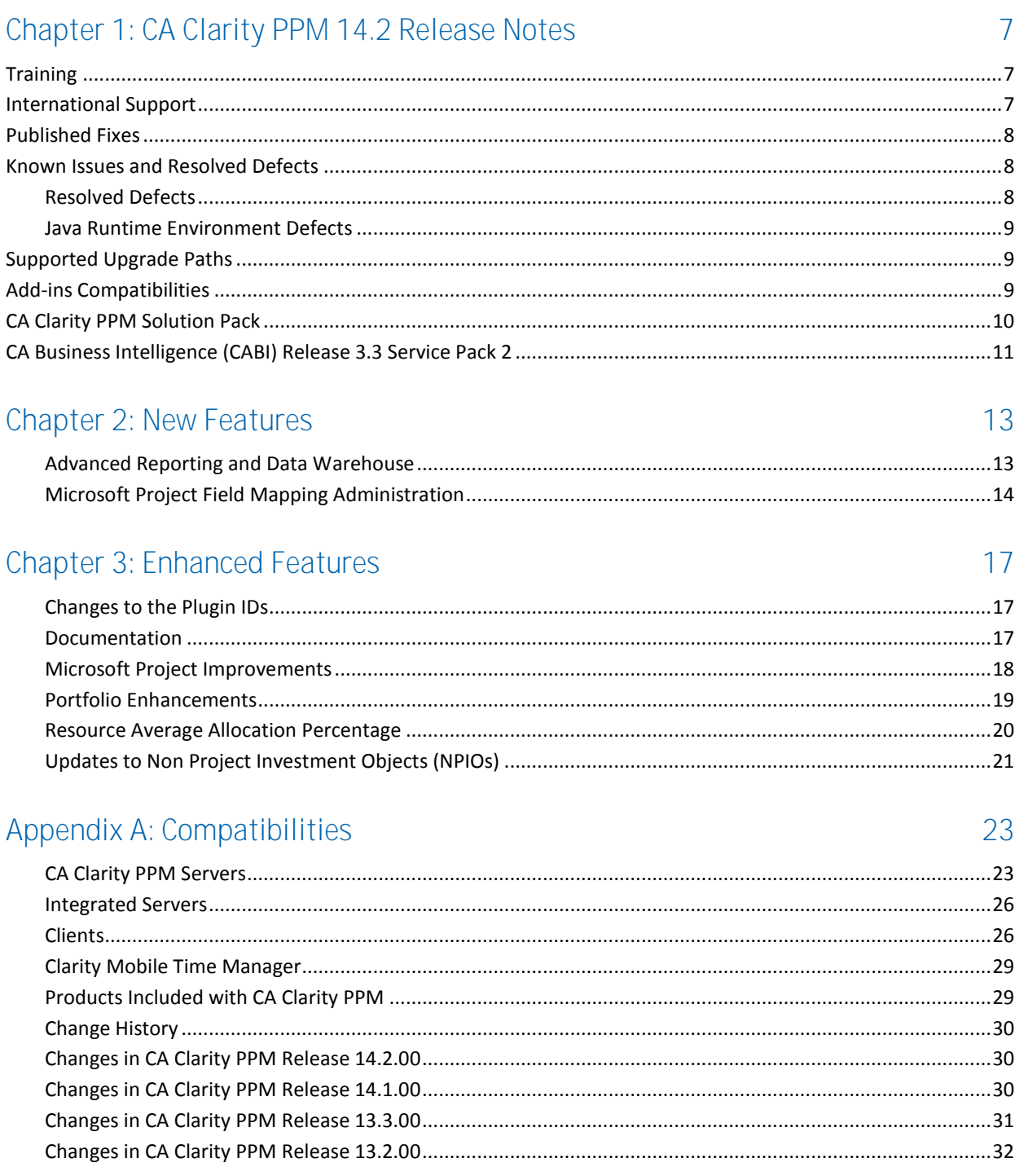

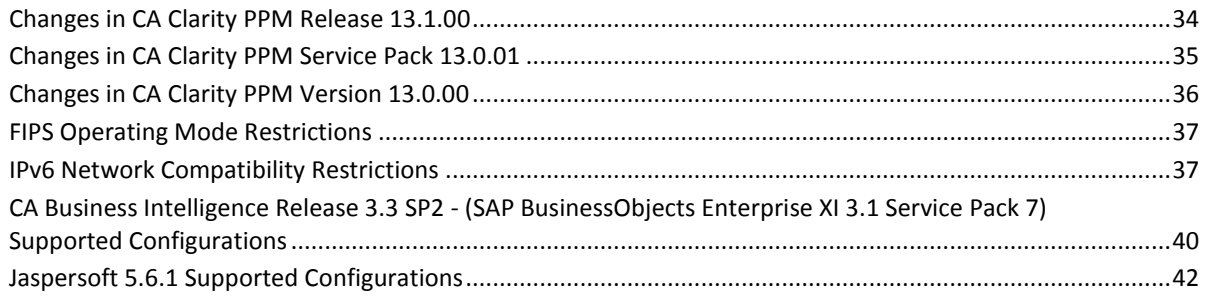

# Appendix B: Accessibility Features

## 45

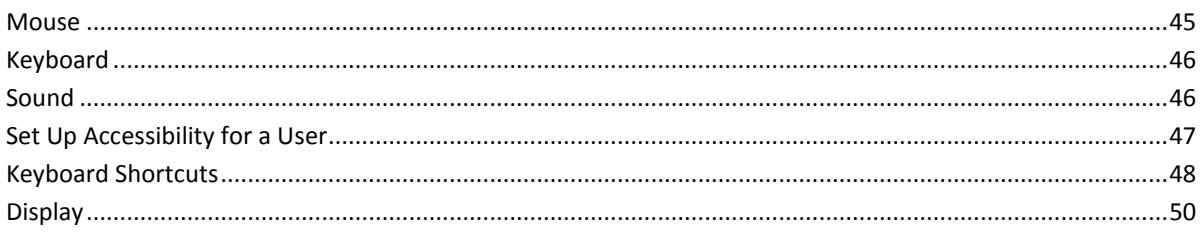

# Appendix C: Third-Party Acknowledgements

## 53

# <span id="page-6-0"></span>**Chapter 1: CA Clarity PPM 14.2 Release Notes**

This section contains the following topics:

[Training](#page-6-1) (see page 7) [International Support](#page-6-2) (see page 7) [Published Fixes](#page-7-0) (see page 8) [Known Issues and Resolved Defects](#page-7-1) (see page 8) [Supported Upgrade Paths](#page-8-1) (see page 9) [Add-ins Compatibilities](#page-8-2) (see page 9) [CA Clarity PPM Solution Pack](#page-9-0) (see page 10) [CA Business Intelligence \(CABI\) Release 3.3 Service Pack 2](#page-10-0) (see page 11) [New Features](#page-12-0) (see page 13) [Enhanced Features](#page-16-0) (see page 17) [Compatibilities](#page-22-0) (see page 23) [Accessibility Features](#page-44-0) (see page 45) [Third-Party Acknowledgements](#page-52-0) (see page 53)

# <span id="page-6-1"></span>**Training**

CA Education offers many training solutions for CA Clarity PPM. One important course you may consider explains the CA Productivity Accelerator (CA PA). To learn more about the training offerings, see the CA Education website at [http://ca.com/education.](http://ca.com/education)

# <span id="page-6-2"></span>**International Support**

An internationalized product is an English product that operates correctly on local language versions of the required operating system and required third-party products, and supports local language data for input and output. Internationalized products also support the ability to specify local language conventions for date, time, currency, and number formats.

A translated product (sometimes referred to as a localized product) is an internationalized product that includes local language support for the user interface of the product, online help and other documentation, and local language default settings for date, time, currency, and number formats.

The product is fully localized and supports over 100 regional settings for date, time, and number formatting. The user interface is available in the following languages:

- Brazilian Portuguese Italian
- 
- 
- Danish Polish
- 
- 
- 
- 
- 
- Hungarian <br>■ Turkish
- 
- Catalan Japanese
- Czech Norwegian
	-
- Dutch Russian
- English Simplified Chinese
- Finnish Spanish
	- French Swedish
	- German Traditional Chinese
		-

Localized versions of some CA Clarity PPM Online Help files and content are available within 90 days of the product general availability.

The most recent versions of localized product documentation are available on the [Documentation page of CA Support Online.](https://support.ca.com/irj/portal/anonymous?NavigationTarget=navurl://ee60822d8a58513f97e5da6c23498494)

# <span id="page-7-0"></span>**Published Fixes**

We recommend that you review the Solutions and Patches that Technical Support provides a[t CA Support.](http://www.ca.com/us/support/ca-support-online/support-by-product/ca-ppm.aspx) You can review the solutions and patches and any prerequisite published fixes that are required for the product release.

# <span id="page-7-1"></span>**Known Issues and Resolved Defects**

Known issues are treated as Knowledge Base articles. To find known issues, go to the [CA](http://www.ca.com/us/support/ca-support-online/support-by-product/ca-ppm.aspx)  [Clarity PPM Support by Product page,](http://www.ca.com/us/support/ca-support-online/support-by-product/ca-ppm.aspx) click the Knowledge Base tab, and enter the search term *clarity13open* or *clarity14open*.

### <span id="page-7-2"></span>**Resolved Defects**

For information about resolved defects, see the [Resolved Defects page](https://support.ca.com/irj/portal/phpsupcontent?techDocAccess=N&contentID=6a18b0db-204b-428f-85cd-2279d42b3c75) on CA Support Online.

### <span id="page-8-0"></span>**Java Runtime Environment Defects**

The Java Runtime Environment (JRE) is updated frequently with fixes for security issues, including issues that are unknown at the time CA Clarity PPM is released. To ensure that you have the latest fixes, we recommend that you download the most recent version 7 JDK.

# <span id="page-8-1"></span>**Supported Upgrade Paths**

For information about supported upgrade paths, see the *Change Impact and Upgrade Guide* and the *Installation Guide.*

# <span id="page-8-2"></span>**Add-ins Compatibilities**

The following section describes important information about upgrading installed add-ins, accelerators, and connectors.

- If you are upgrading from Version 13.0 through Release 14.1 to Release 14.2, the following add-ins are upgraded:
	- PMO Accelerator
	- Clarity Solution Pack (CSP)

**Note:** The CSP add-in is supported only for existing customers. This add-in is not supported for new CA Clarity PPM installations.

- CA Clarity Agile
- If you are upgrading from any version before Version 13.0 to Release 14.2, upgrade all installed add-ins.
- Starting with Version 13.3, a new installation process is required for add-ins, accelerators, and connectors.

**Note:** For more information, see the *Installation Guide*.

The following table shows the add-in, accelerator, and connector releases that are compatible with Release 14.2.

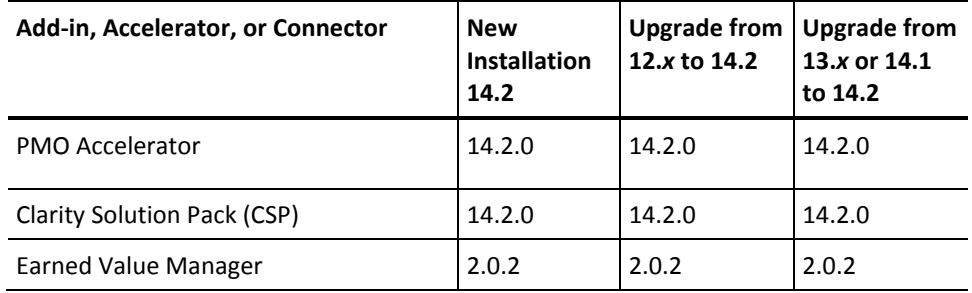

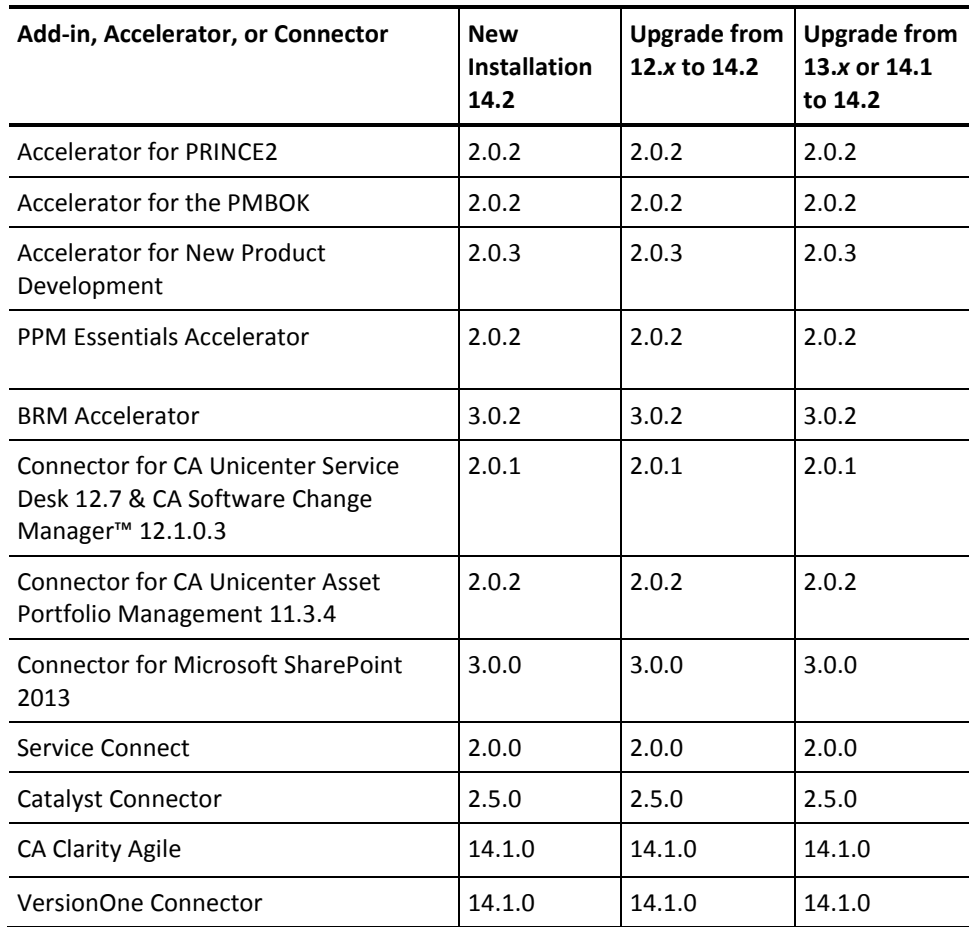

# <span id="page-9-0"></span>**CA Clarity PPM Solution Pack**

The CA Clarity PPM Solution Pack is an add-in based on the content delivered in the PMO Accelerator and customer feedback. The Solution Pack is a collection of Xcelsius dashboards and SAP Crystal Reports to be used with the PMO Accelerator add-in.

Before you install the CA Clarity PPM Solution Pack add-in, verify that the compatible versions of CA Clarity PPM and the PMO Accelerator are installed. The CA Clarity PPM Solution Pack installation fails if you do not install the compatible version of the PMO Accelerator add-in before installing the solution pack.

You can find the Solution Pack release notes, product guide, overview guide, and dashboard and report source files on the [Solution Pack Index page of CA Support Online](https://support.ca.com/irj/portal/phpsupcontent?techDocAccess=N&contentID=e555020a-ccd5-43dd-ba00-8fa1e4cdd7a4) (login required).

**Note:** The CA Clarity PPM Solution Pack is supported only for the existing customers.

**Important!** Review the certified and supported versions chart in the CA Clarity PPM Solution Pack Release Notes to determine if an upgrade of CA Clarity PPM and the PMO Accelerator is required.

**Note:** You can download Xcelsius Designer 2008 Service Pack 6, Fix Pack 3 from CA Support Online.

# <span id="page-10-0"></span>**CA Business Intelligence (CABI) Release 3.3 Service Pack 2**

If you have an older version of CABI, complete both the steps. If you already have a CABI Release 3.3 installation, you only download and install Service Pack 2 (Step 2 in the following procedure).

#### **Follow these steps:**

1. Download and install CABI Release 3.3 by completing these steps:

**Note**: This step is for upgrading customers with an older version of CABI.

- a. Log in to the [CA Clarity PPM support page on CA Support Online.](http://www.ca.com/us/support/ca-support-online/support-by-product/ca-ppm.aspx)
- b. In the Quick Access section, click Download Center.
- c. In the *Please narrow your search results for "Products" below* section, select the product for which you are licensed (for example, CA Clarity PPM Core License), select the appropriate release number, and click Go.
- d. Click the Download link next to the appropriate CA Business Intelligence 3.3 download.
- e. On the Download Method page, select the appropriate download method to complete the download request.
- f. Install CABI Release 3.3.
- 2. Download and install Service Pack 2 on the CABI Release 3.3 installation.
	- a. Download the CABI Release 3.3 Service Pack 2 and the Release Notes from the CA FTP site:

Windows:

ftp://ftp.ca.com/caproducts/CABI/CABI-3.x/boeXIR3\_SP7/Windows/

**Note**: Download both the zip file and the *CABI 3.3 SP2 Release Notes*.

Linux:

ftp://ftp.ca.com/caproducts/CABI/CABI-3.x/boeXIR3\_SP7/Linux/

b. Follow the instructions in the *CABI 3.3 SP2 Release Notes* to install Service Pack 2 on the CABI Release 3.3 instance.

# <span id="page-12-0"></span>**Chapter 2: New Features**

This section contains the following topics:

[Advanced Reporting and Data Warehouse](#page-12-1) (see page 13) [Microsoft Project Field Mapping Administration](#page-13-0) (see page 14)

## <span id="page-12-1"></span>**Advanced Reporting and Data Warehouse**

Advanced Reporting allows you to create an ad hoc view of CA Clarity PPM data that you can save as a report and share using different formats. You configure each ad hoc view and its corresponding report by selecting the data that you want to include. You can run a report immediately or you can set up a schedule. In either case, you control the output method and format.

The CA Clarity PPM Data Warehouse is the main data source for Advanced Reporting. The Data Warehouse schema is optimized specifically for reporting. The schema includes the Investment, Resource, Portfolio, Timesheet, and Project data. The Data Warehouse is populated at scheduled intervals by jobs that load the relevant data from the CA Clarity PPM database to the Data Warehouse. The Data Warehouse can be extended to include custom objects and attributes.

**Note:** If you have your own preferred reporting tools, you can use them with the Data Warehouse.

CA Clarity PPM provides a set of domains that contain the most frequently used data. When you create an ad hoc view, you select from a list of the available domains. A domain provides a business view of the CA Clarity PPM Data Warehouse. A domain limits your access to data based on your security permissions. For example, if a user is permitted to access specific projects and resources in CA Clarity PPM, that user can access the same projects and resources in the Advanced Reporting domains. If you add custom objects or attributes to the product, these custom objects and attributes can also be included in the domains.

**Note:** To view the data that is included in the domains, you must have the PMO Accelerator add-in with Jaspersoft Content installed. For more information, see the *PMO Accelerator Product Guide*.

You create ad hoc views in the form of charts, tables, and cross tabs that let you analyze data from the domains. You can also use the ad hoc views to generate reports, which you can share, store, or display in the following ways:

- Single standalone report
- Word, PDF, Excel, PowerPoint document, or other formats
- Email attachment

**Note:** Advanced Reporting uses the Jasper Reports Server (which is integrated with CA Clarity PPM) to manage ad hoc views and reports. For information about the Jasper Reports Server, see th[e Jaspersoft Community](http://community.jaspersoft.com/) web site.

For information about installing, configuring, and using Advanced Reporting and the Data Warehouse, see the *Installation Guide*, *Administration Guide*, and *Basics User Guide*.

### <span id="page-13-0"></span>**Microsoft Project Field Mapping Administration**

You can map only the existing CA Clarity PPM attributes that have not been mapped and custom attributes of the Project, Resource, Task, Assignment, and Team objects with the Microsoft Project fields. The attributes must be of following data types:

- Date
- Number
- String
- **Boolean**
- Lookup string

You can only import, export, or import and export data to and from CA Clarity PPM to Microsoft Project.

The following business rules apply when you map the fields:

- If an Object Type and Clarity Attribute ID mapping already exist, the Create or Update operation results in an error.
- If an Object Type and MSP Field Name already exist, the Create or Update operation results in an error.
- For out-of-the-box mappings with the Clarity Attribute ID set to *prUID*, the Create or Update operation results in an error.
- For mappings with Clarity Attribute ID set to *prUID*, you can modify only the MSP Field Name for an update operation. For example, you can change the mapping of UID from text3 to text4.

**Note:** You must have the administrator rights to view the MSP Field Mappings page.

# <span id="page-16-0"></span>**Chapter 3: Enhanced Features**

This section contains the following topics:

[Changes to the Plugin IDs](#page-16-1) (see page 17) [Documentation](#page-16-2) (see page 17) [Microsoft Project Improvements](#page-17-0) (see page 18) [Portfolio Enhancements](#page-18-0) (see page 19) [Resource Average Allocation Percentage](#page-19-0) (see page 20) [Updates to Non Project Investment Objects \(NPIOs\)](#page-20-0) (see page 21)

### <span id="page-16-1"></span>**Changes to the Plugin IDs**

The plugin ID for VersionOne has changed from remote\_v1 to pl\_remote\_v1. The change means the command to deploy the plugin changes.

For example, the new command to deploy VersionOne becomes:

admin plugin pl\_remote\_v1

Upgrading to the Release 14.2 VersionOne plugin automatically updates the install history to reflect the new ID name.

### <span id="page-16-2"></span>**Documentation**

You can find the VersionOne integration documentation in the *Installation Guide*.

The following CA Clarity PPM documentation improvements are available with this release:

■ **Advanced Reporting.** A new CA Clarity PPM page, *CA PPM Advanced Reporting and Database Schema Index,* is added to CA Support Online. The link for the page is located under Popular Links on the CA PPM Product Page.

This page contains links for technical information about CA Clarity PPM, Data Warehouse, Jaspersoft, and PMO Accelerator.

To see the page, click the following link:

[CA PPM Advanced Reporting and Database Schema Index.](http://www.ca.com/us/support/ca-support-online/product-content/recommended-reading/product-related-technical-information/ca-ppm-advanced-reporting-and-database-schema-index.aspx) 

**Note:** You must be logged in to see the information that the links present.

The new page contains the following documentation links:

■ CA Clarity PPM Database Schema

**Note:** In the previous releases, this information was included in the Technical Reference Guide. Now a link to the support site has been included where the information was previously.

- Data Warehouse Database Schema
- Data Warehouse ERD Diagram
- PMO Accelerator for Jaspersoft Advanced Reporting
- Advanced Reporting Domain Field Descriptions
- PMO Accelerator Overview Guides
- **Studio Developer Guide.** The last step for creating a custom object was updated to reflect your ability to edit the default menu link to the list page. Previous documentation suggested only that you create a new menu link to the custom object list page. A sample screen image was added to demonstrate the appearance of chart portlet data that is grouped by column or function.
	- Prerequisites for content packages were updated to include the required Document Management System (DMS). As an administrator, install and configure the DMS before using content package JAR files in Studio.
- **Financial Management User Guide.** The equations and descriptions in the *Financial Metrics Used for Planning* topic were reviewed and improved.
- **Resource Management User Guide.** The calculation for the default allocation percentage has been improved. Although it does not directly change the steps to perform staffing tasks, resource managers can benefit from more accurate results. See *Resource Average Allocation Percentage* in this guide.

### <span id="page-17-0"></span>**Microsoft Project Improvements**

### **Microsoft Project 2013 Service Pack 1 Support**

Microsoft Project 2013 Service Pack 1 is supported only for the new CA Clarity PPM Microsoft Project driver and not the legacy driver.

#### **Auto-Numbering and Project IDs**

If auto-numbering is set for the Project object, auto-numbering is enforced on creating and saving a project to CA Clarity PPM. The Project ID field in Microsoft Project becomes read-only.

#### **Assignment Max % Load for the Fixed Unit Tasks**

When you open or export a project from Microsoft Project, use the *MSP Assignment Units Mapping with Clarity Assignment 'Max % Load'* option to turn on or off the mapping of Max % Load. When this option is selected, the Microsoft Project unit is mapped based on the Max % Load value in CA Clarity PPM. When this option is cleared, the staff allocation rate that is based on the date the project is opened in Microsoft Project is used to map.

To set this option, open Administration, and from Project Management, click Settings.

When you save or import a project to CA Clarity PPM, the *MSP Assignment Units Mapping with Clarity Assignment 'Max % Load'* value is always written to Max % Load regardless of this setting.

### <span id="page-18-0"></span>**Portfolio Enhancements**

### **Limit on the Portfolio Investments**

Starting with this release, there is no limit on the number of investments you can have in a portfolio. As a result, you can now define portfolios with a large number of investments. CA Technologies recommends you to define Content Power Filter Criteria that results in a manageable number of investments in each portfolio.

**Note:** The more investments you configure in a portfolio, the more time it takes to run the *Portfolio Synchronization* job and to calculate the totals in the waterline view.

#### **Pending Edits for Waterlines**

The changes that you make to the portfolio Waterlines view are now saved as pending edits. These edits are saved temporarily until you save them permanently or discard them. If you navigate away from the view or if you close the session, your pending edits are saved until you log back in. When you go back to the view, you can still save or discard your pending edits.

#### **Discard Changes**

This is a new button on the Waterlines view that allows you to discard your pending edits if you decide not to save the edits permanently. The button is enabled when there are pending edits on the view.

### **Improved Waterline View Navigation**

You can now scroll infinitely in both directions of the Waterlines view to see the complete list of investments. There is no pagination as the list of investments is continuously refreshed by a buffered view. At a time 150 investments display on the view.

#### **Enhanced Waterline Drag and Drop**

When you drag and drop investments to a new location on the Waterlines view, a tool tip appears showing the drop target and the number of rows that are selected with a green check mark icon. If you have already reached the top or bottom of the list, the icon changes to a red circle with a line.

#### **Change to the Synchronize Portfolio Investments Job**

Starting this release, when the number of portfolio investments added between runs of the *Synchronize Portfolio Investments* job is equal to or greater than 1,000, an alert appears. The alert breaks down the number of investments by type and asks if you want to continue with the synchronization.

The alert appears only when the threshold of 1,000 added portfolio investments is reached. The alert can be triggered when the Sync Now button initiates the job.

### <span id="page-19-0"></span>**Resource Average Allocation Percentage**

The business logic behind the calculation of the default resource allocation percentage has been improved. The application uses the start and finish dates for the team member instead of the investment to calculate the average allocation percentage and total availability hours.

**Note:** This change can affect your custom metrics and other calculations.

To illustrate the enhancements, create a project with a six-week duration from August 5 to September 13 and staff it with a team of three resources.

- a. On the Team list for the first resource, change the finish date to August 17 (two weeks, 80 hours) and the Default Allocation to 50percent. The allocation is 40/80 or 50 percent as expected.
- b. For the second resource, change the finish date to August 17 (two weeks, 80 hours) and the Default Allocation to 50 percent. Add a segment from August 18 to 30 (two weeks, 80 hours) at an allocation of 100 percent.
	- Before this release, the application calculated allocation of 120 (40 + 80) and suggested an average allocation percentage for a resource that spans the complete project duration. In other words, the allocation percentage would apply 50 percent to 240, the total hours in the duration of the project (6 weeks x 40 hours = 240).
	- Starting with this release, the application calculates the allocation of 120 hours but yields a more accurate average allocation of 75 percent. The duration is just four weeks for the resource, not six. Their 120 hours divided by 160 total hours results in an average allocation of 75 percent.
- c. For the third resource, change the finish date to August 17 (two weeks, 80 hours) and the Default Allocation to 50 percent. Adjust this segment by specifying an allocation of 100 percent from August 5 to 17.
	- Before this release, the application would calculate an allocation of 40 hours for the two weeks, but an average allocation of 16.7 percent (40/240).
	- New in this release, the application calculates the same allocation of 40 hours but yields an average allocation of 50 percent (40/80).

### <span id="page-20-0"></span>**Updates to Non Project Investment Objects (NPIOs)**

The following updates were made to NPIOs (Programs, Applications, Assets, Products, and Other Work):

### **Enhanced functionality of the** *Update Earned Value Totals* **job**

The *Earned Value Totals* job is renamed to *Update Earned Value and Cost Totals* to reflect added functionality. This job calculates the earned value and costs for projects and costs for NPIOs. The project or the NPIO can be selected using the Investment browse field on the Job Properties page.

### **New Object Action on the Investment Staff pages**

The new object action Update Cost Totals is available on all project and NPIO Staff list and detail pages. This object action calculates the allocation and hard allocation costs. These costs can also be selected on custom portlets that are based on the Team data provider. The Staff list and details pages also display the allocation cost and hard allocation cost.

#### **Time Slice Changes**

The following time slices are added or renamed to reflect the new functionality:

#### **Added:**

Assignment::ETC Cost

### **Renamed:**

Assignment::Actual Cost (previously Assignment::Actual Cost Curve)

Team::Allocation Cost (previously Team::Allocation Cost Curve)

Team::Hard Allocation Cost (previously Team::Hard Allocation Cost Curve)

# <span id="page-22-0"></span>**Appendix A: Compatibilities**

This section contains the following topics:

[CA Clarity PPM Servers](#page-22-1) (see page 23) [Integrated Servers](#page-25-0) (see page 26) [Clients](#page-25-1) (see page 26) [Clarity Mobile Time Manager](#page-28-0) (see page 29) [Products Included with CA Clarity PPM](#page-28-1) (see page 29) [Change History](#page-29-0) (see page 30) [FIPS Operating Mode Restrictions](#page-36-0) (see page 37) [IPv6 Network Compatibility Restrictions](#page-36-1) (see page 37) CA Business Intelligence Release 3.3 SP2 - [\(SAP BusinessObjects Enterprise XI 3.1 Service](#page-39-0)  [Pack 7\) Supported Configurations](#page-39-0) (see page 40) [Jaspersoft 5.6.1 Supported Configurations](#page-41-0) (see page 42)

### <span id="page-22-1"></span>**CA Clarity PPM Servers**

The following table lists supported platforms for servers running CA Clarity PPM server software (application and background servers).

Some of the products listed in this appendix are not delivered with CA Clarity PPM, and you must purchase the product. For information about the software that is included with CA Clarity PPM, see [Products Included with CA Clarity PPM](#page-28-1) (see page 29). Refer to your licensing agreement for more information.

### **New Installations**

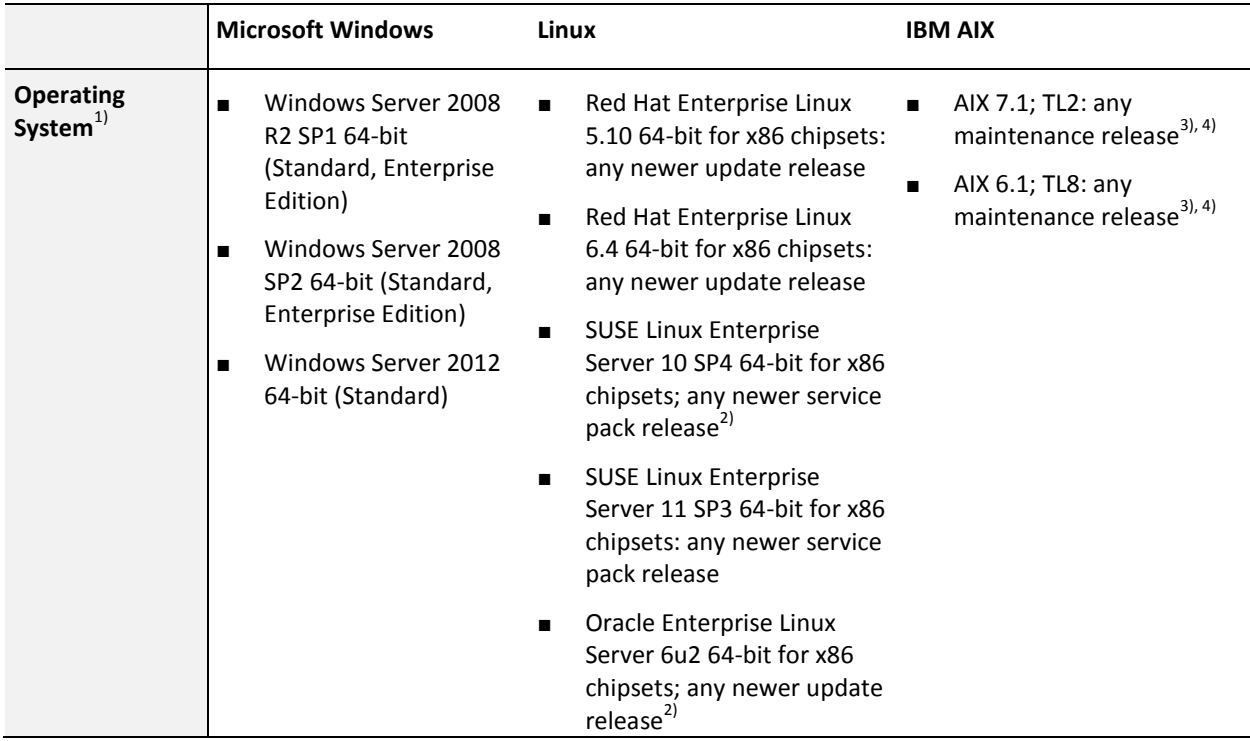

### **Notes:**

- $1)$ CA Clarity PPM is supported on any localized version of the supported operating systems.
- $\blacksquare$ <sup>2)</sup>CA Clarity PPM on OEL connecting to Microsoft SQL Server database is not currently supported.
- $\blacksquare$ <sup>3)</sup>WebSphere and Tomcat Application Servers are supported on AIX in CA Clarity PPM r14.2.
- $4$ )Support for AIX will be dropped in the future CA Clarity PPM release (first release in the calendar year 2016).

### **Components**

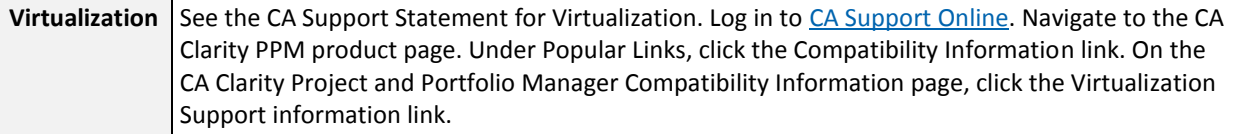

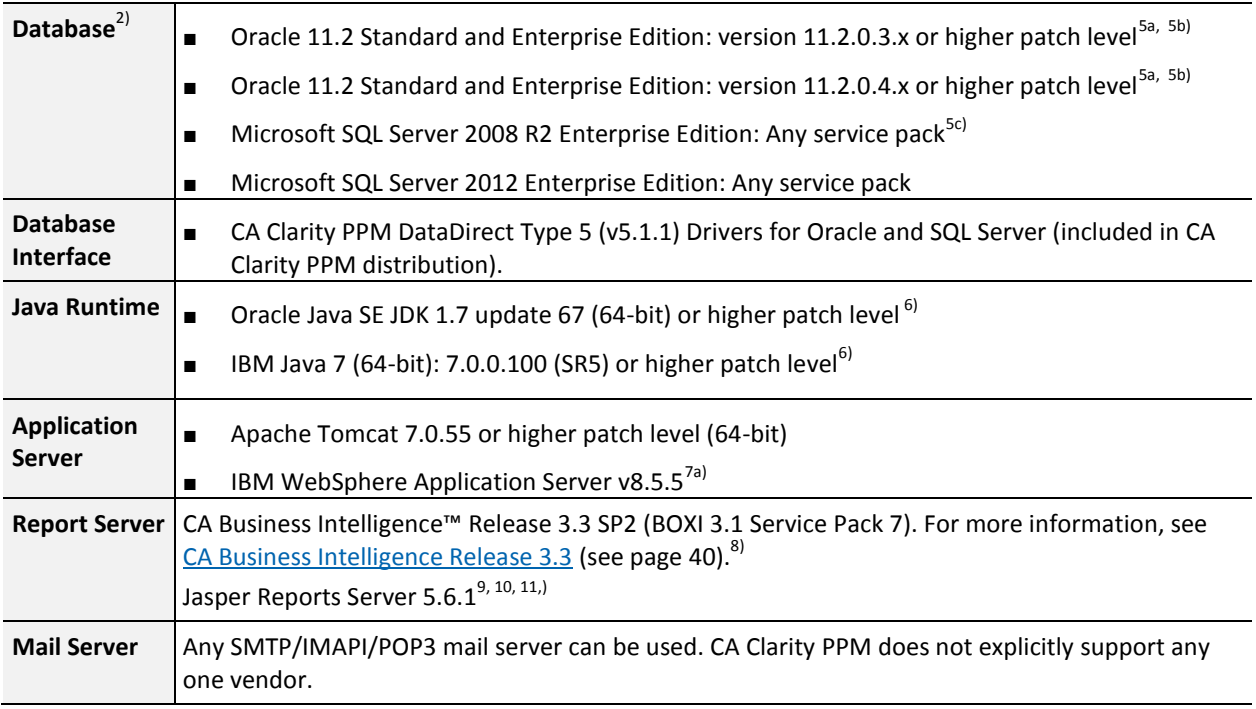

### **Notes:**

- <sup>5)</sup>Databases can be run on any vendor-supported operating system. Oracle SPARC T-Series servers are not supported. Production databases are not supported on software virtualized operating systems; examples include VMware vSphere, Microsoft Hyper-V, and Citrix XenServer. AIX LPARS, HP-UX VPARS and Solaris containers do not fall into this category and remain supported. It is also recommended that any downstream environments that are intended for performance or high concurrency testing match what is used in production.
	- a) Oracle Real Application Cluster (RAC) is supported.
	- $b)$ Where (x) represents the patch level supported. For example, 11.2.0.5 is a new release and is not inherently supported.
	- <sup>c)</sup>SQL Server Named Instances are supported. SQL Server Clustering is supported with manual intervention after a database failure to restart failed background processes.
	- $^{\text{d}}$ Any Microsoft SQL Server deployment that expands beyond five thousand users must be approved by CA Technologies, otherwise Oracle is a requirement due to scalability limitations associated with Microsoft SQL Server and how it handles OLTP (Online Transaction Processing) products like CA Clarity PPM.
- $<sup>6)</sup>$ CA recommends running the latest patch level.</sup>
- $7$ CA Clarity PPM is supported on any localized version of the supported application servers.
	- a)WebSphere is only supported on AIX OS. Support for WebSphere will be dropped in the first release of CA Clarity PPM in the calendar year 2016.
- <sup>8)</sup>CA Business Intelligence r3.3 (BOXI 3.1 Service Pack 7) is supported for existing customers only. Support for CA Business Intelligence r3.3 will be dropped in the first release of CA Clarity PPM in the calendar year 2016.
- <sup>9)</sup>CA Clarity PPM does not support Jaspersoft flash charts.
- <sup>10)</sup>Jaspersoft is supported on Tomcat Application Server only.
- $11)$ Jaspersoft Enterprise 5.6.1 includes OLAP Server but CA Clarity PPM r14.2 will not support OLAP Server.

### <span id="page-25-0"></span>**Integrated Servers**

The following table lists supported software for servers integrating with CA Clarity PPM.

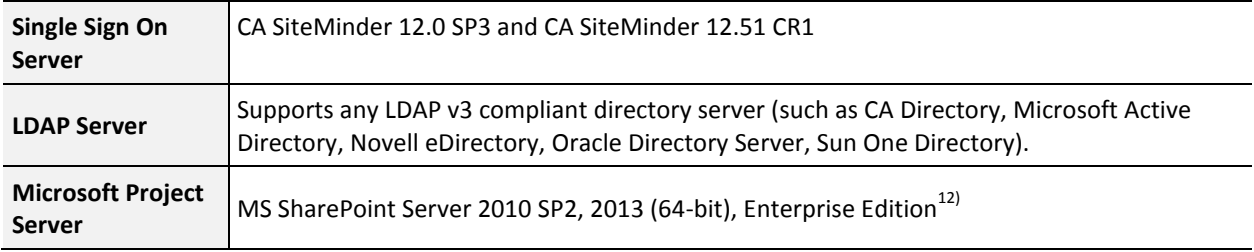

### **Notes:**

■ <sup>12)</sup>CA Clarity PPM SharePoint 2010 Connector version 2.3.

### <span id="page-25-1"></span>**Clients**

The following table lists supported software for client computers accessing CA Clarity PPM.

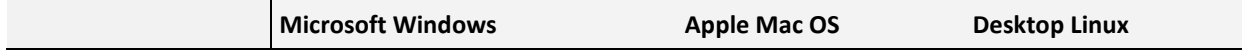

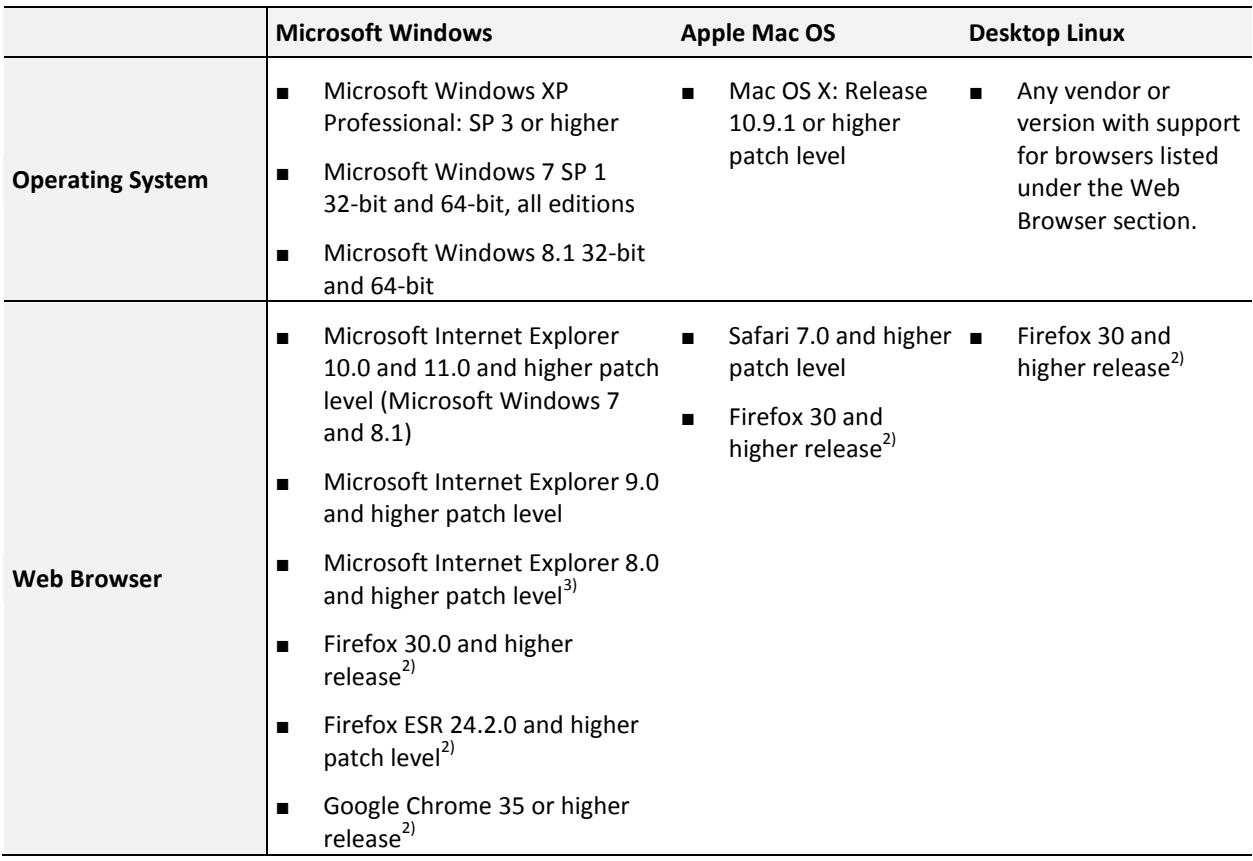

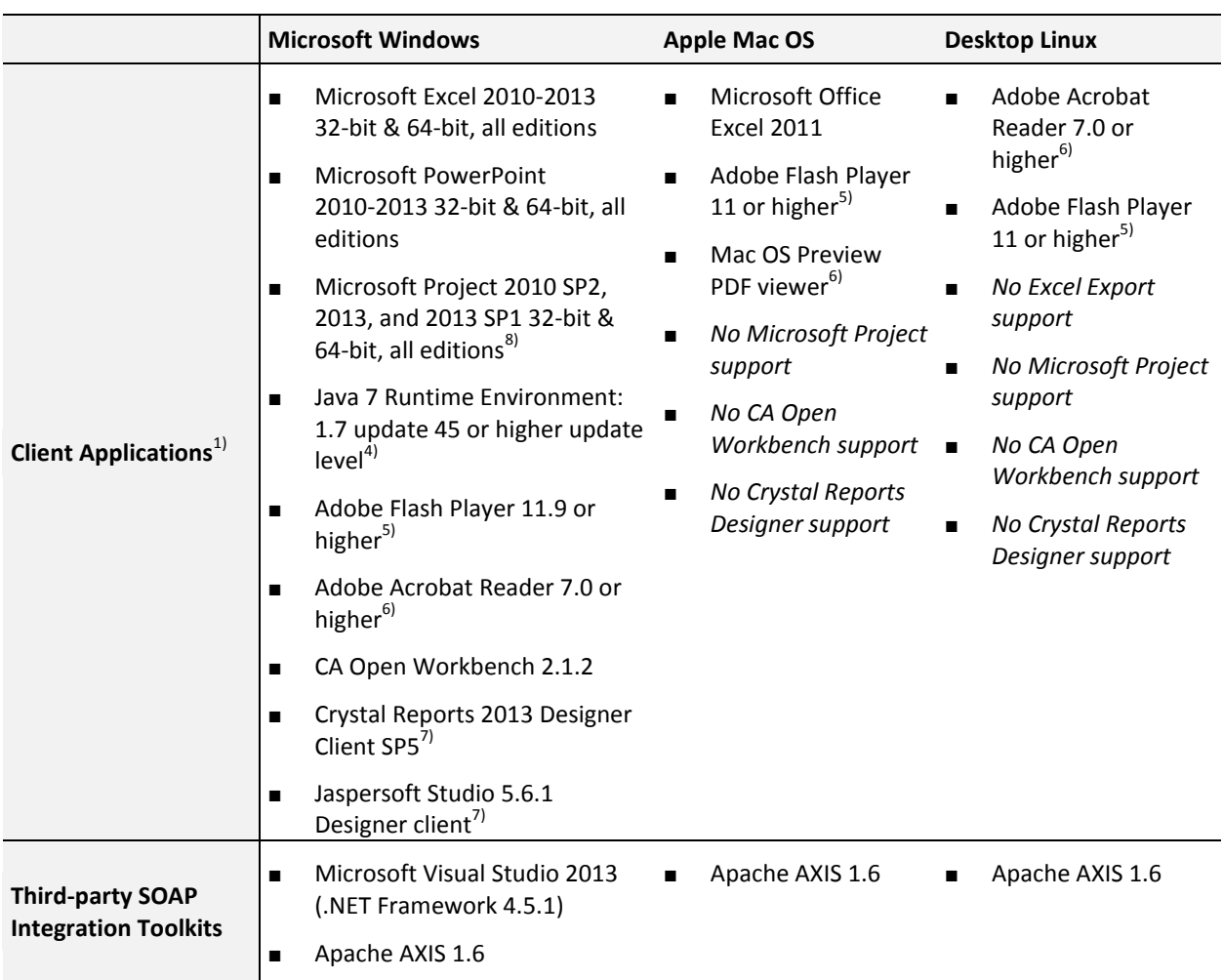

### **Notes:**

- $1)$ Using multiple versions of third-party software concurrently is not supported as it can cause out-of-sync and compatibility issues. CA Technologies supports only versions of third-party software that the vendor supports.
- $\blacksquare$ <sup>2)</sup>New Firefox and Chrome releases may be supported with minimal testing after being released. Google Chrome versions 29 and 30 have known issues with CA Clarity PPM and it is recommended to use version 32 or higher.
- $3$ Support for IE 8.0 and higher patch levels will be dropped in the release after CA Clarity PPM r14.2.
- <sup>4)</sup>Required for Open Workbench, CA Clarity PPM Microsoft Project interface, and XOG Client.
- <sup>5)</sup>For viewing Xcelsius dashboards.
- $^{6}$ For reading CA Clarity PPM installation guides, technical manuals, user guides, and offline reports.
- $<sup>7</sup>$ Required only for custom report development.</sup>
- <sup>8)</sup>Microsoft Project 2013 Service Pack 1 will only be supported for the new CA Clarity PPM Microsoft Project driver.

## <span id="page-28-0"></span>**Clarity Mobile Time Manager**

The following table lists the mobile operating system platforms that are supported for the Clarity Mobile Time Manager app.

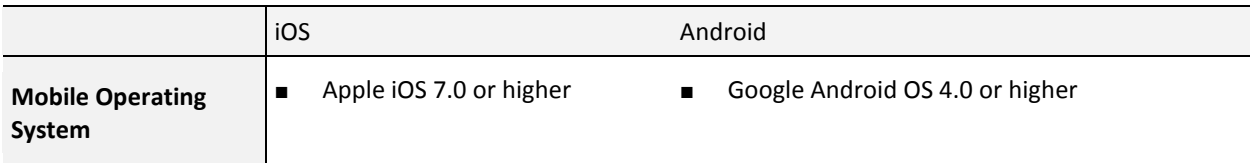

## <span id="page-28-1"></span>**Products Included with CA Clarity PPM**

The following table lists third-party software that is licensed and delivered with CA Clarity PPM. All of the following software is included on the CA Clarity PPM installation media.

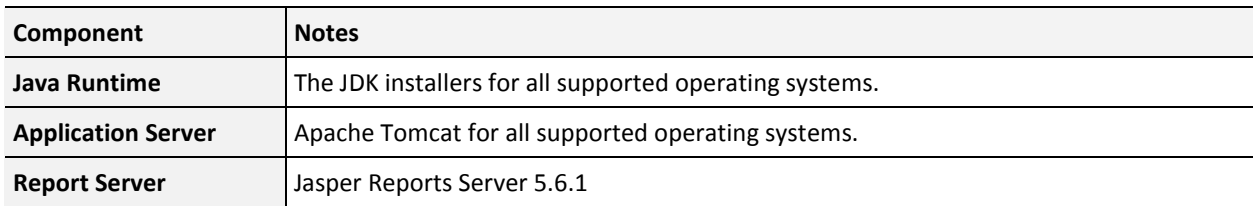

### **Notes:**

■ IBM WebSphere is not included with CA Clarity PPM. To use this server over Tomcat, you must purchase the license independent of CA Clarity PPM.

# <span id="page-29-1"></span><span id="page-29-0"></span>**Change History**

# **Changes in CA Clarity PPM Release 14.2.00**

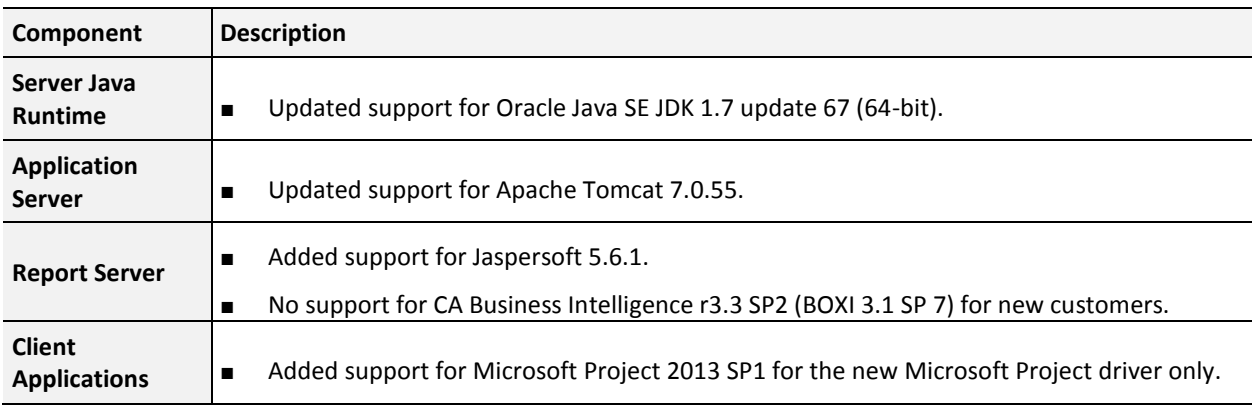

# <span id="page-29-2"></span>**Changes in CA Clarity PPM Release 14.1.00**

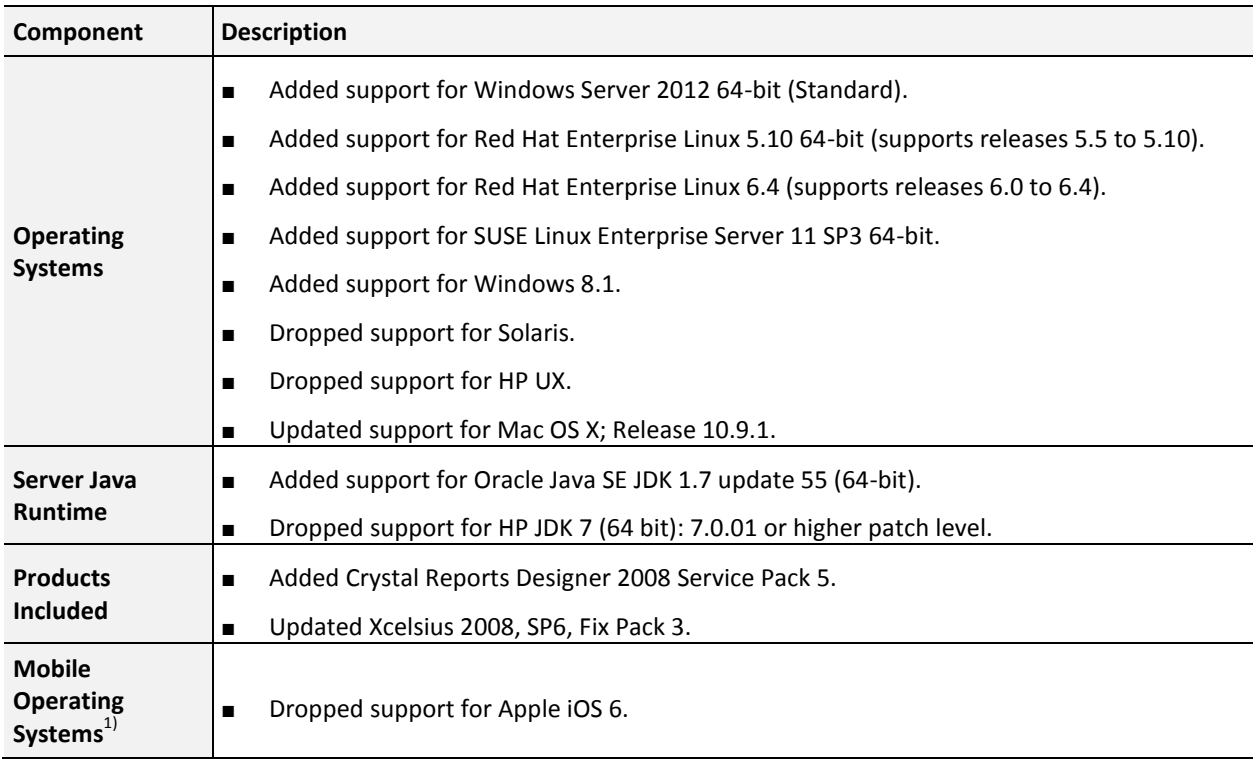

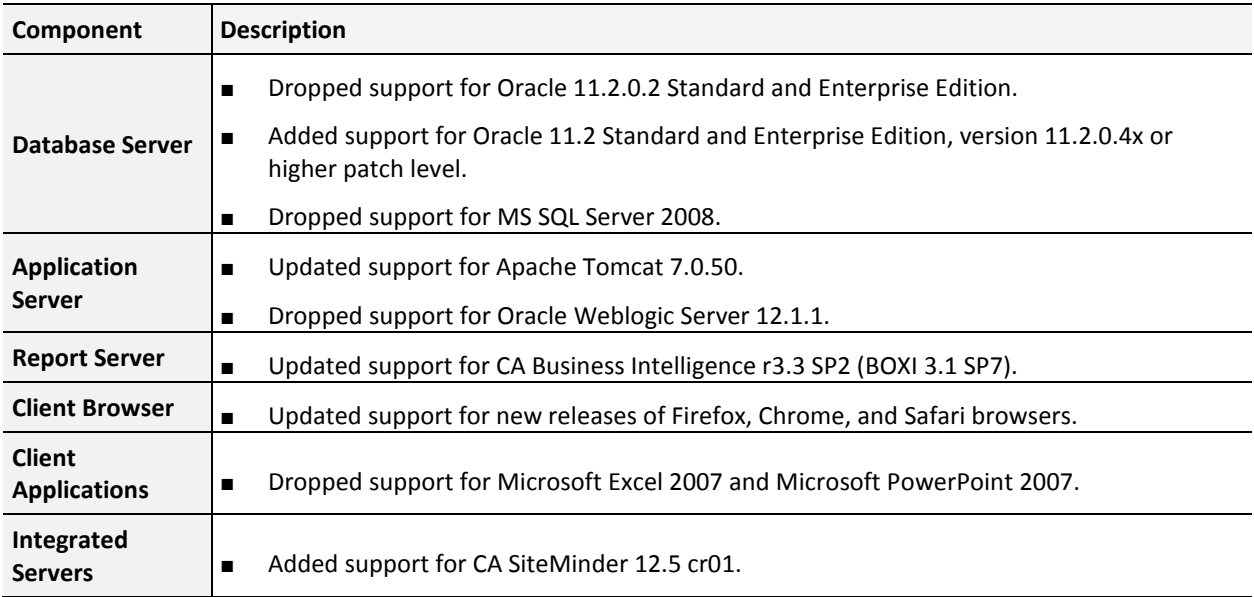

# <span id="page-30-0"></span>**Changes in CA Clarity PPM Release 13.3.00**

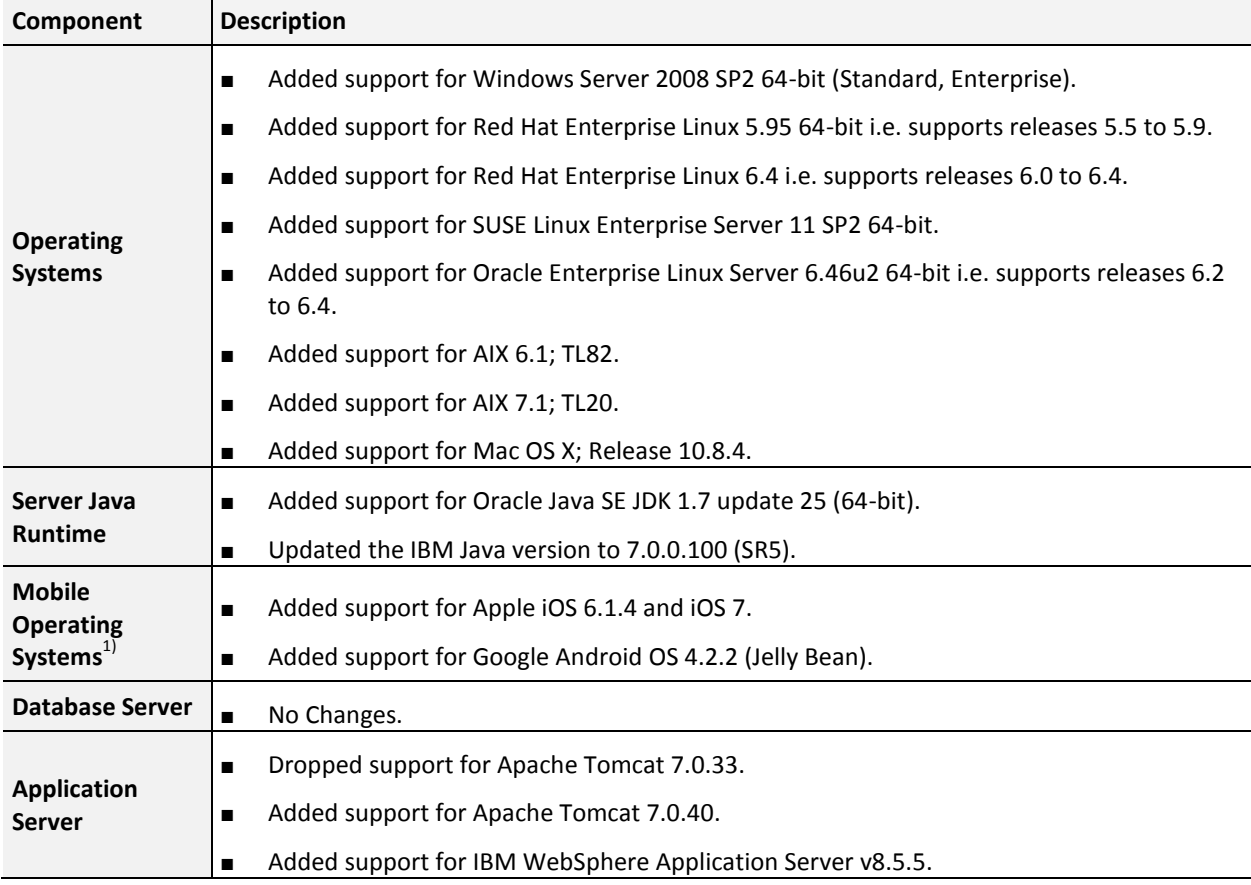

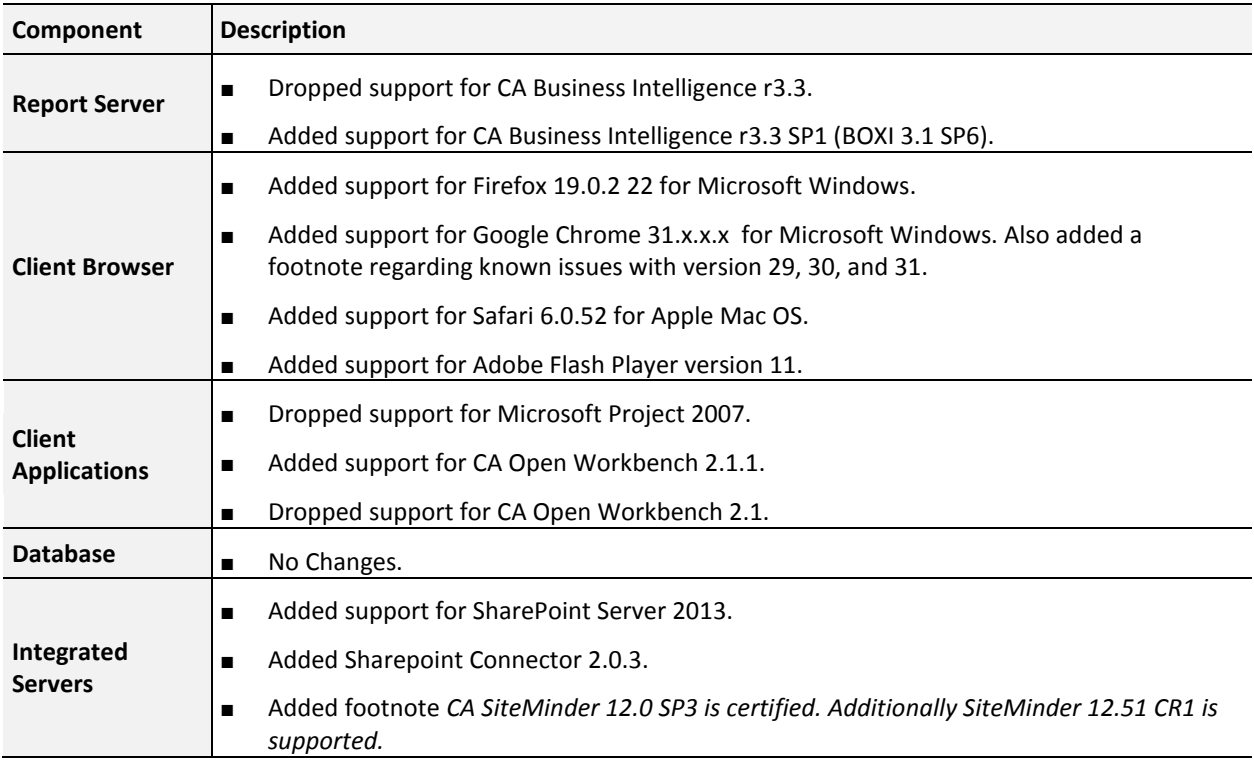

# <span id="page-31-0"></span>**Changes in CA Clarity PPM Release 13.2.00**

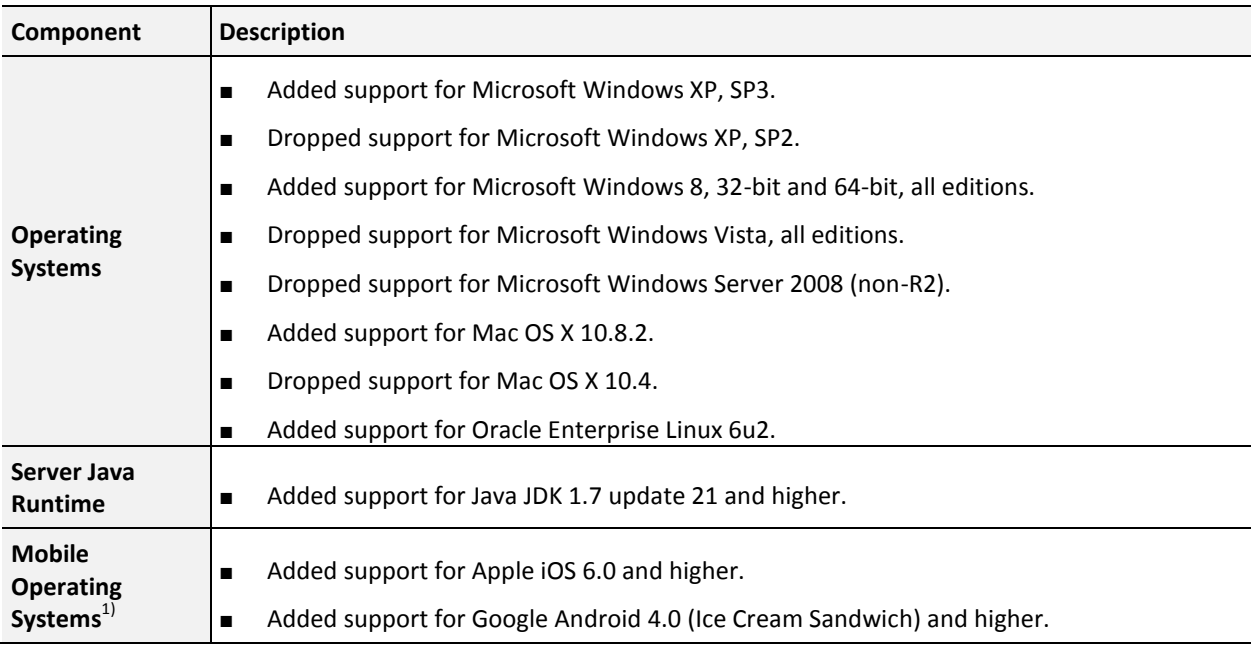

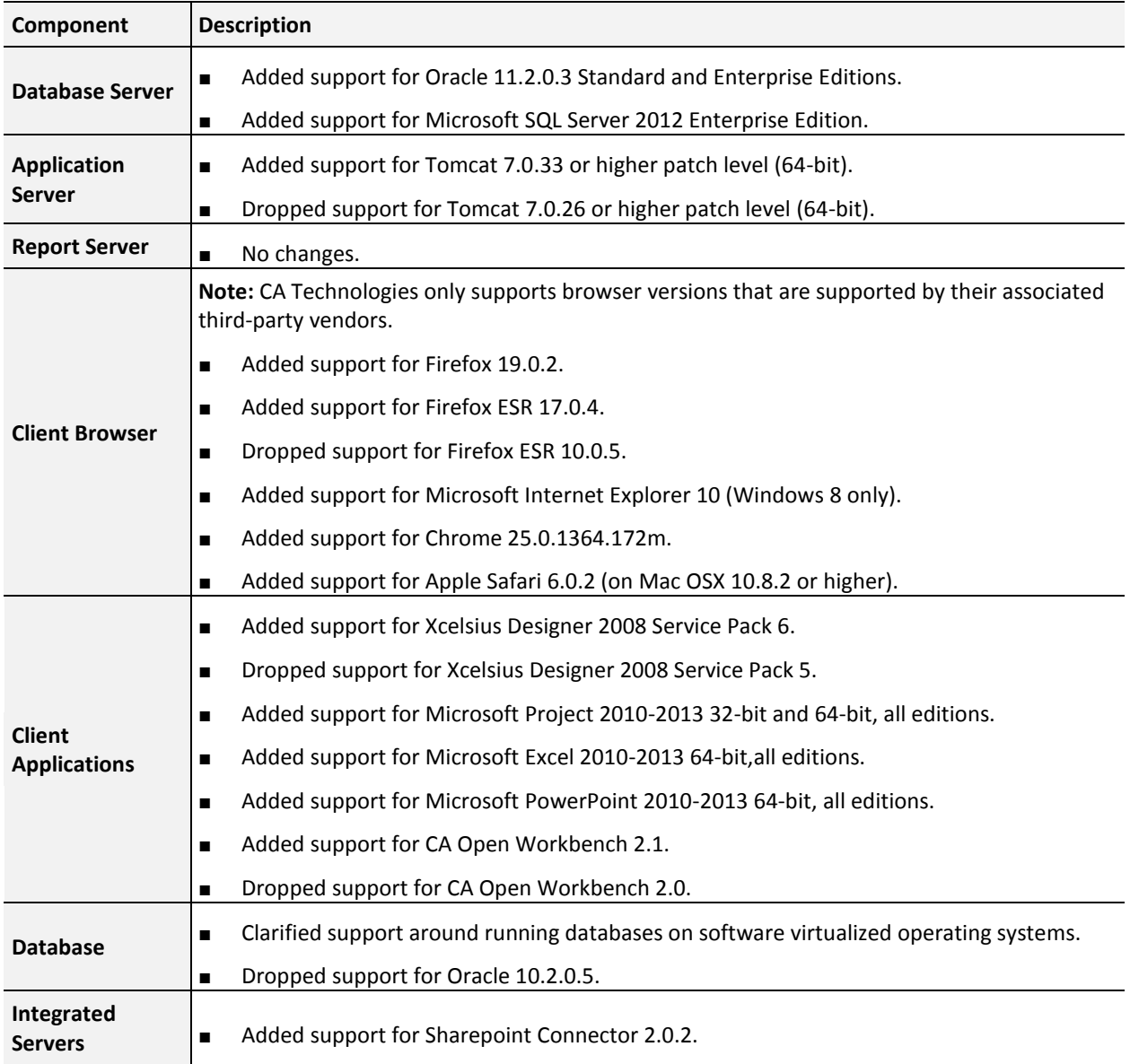

**Notes:**

■  $1$ <sup>1</sup>This support is for the Clarity Mobile Time Management application only.

# <span id="page-33-0"></span>**Changes in CA Clarity PPM Release 13.1.00**

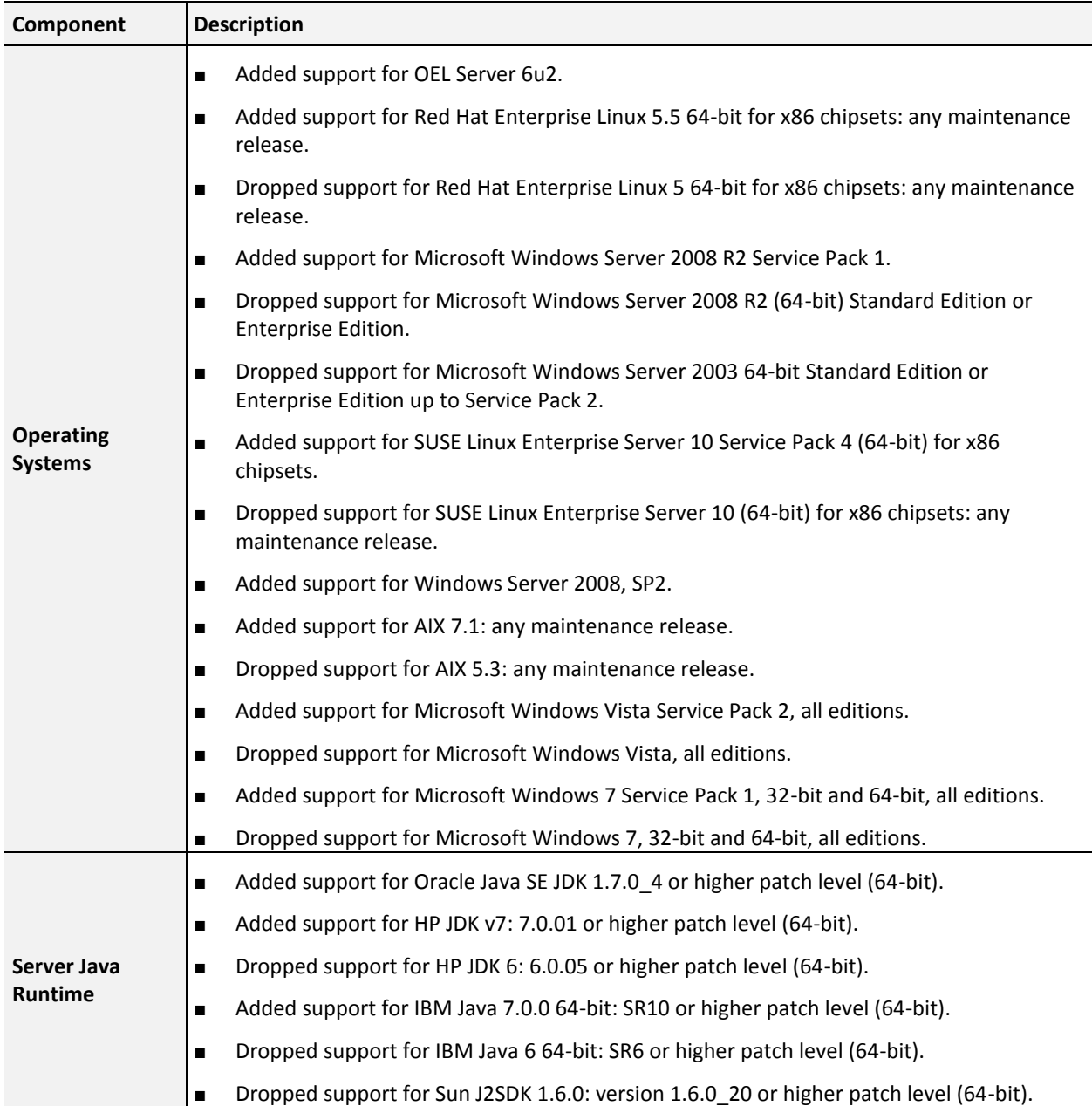

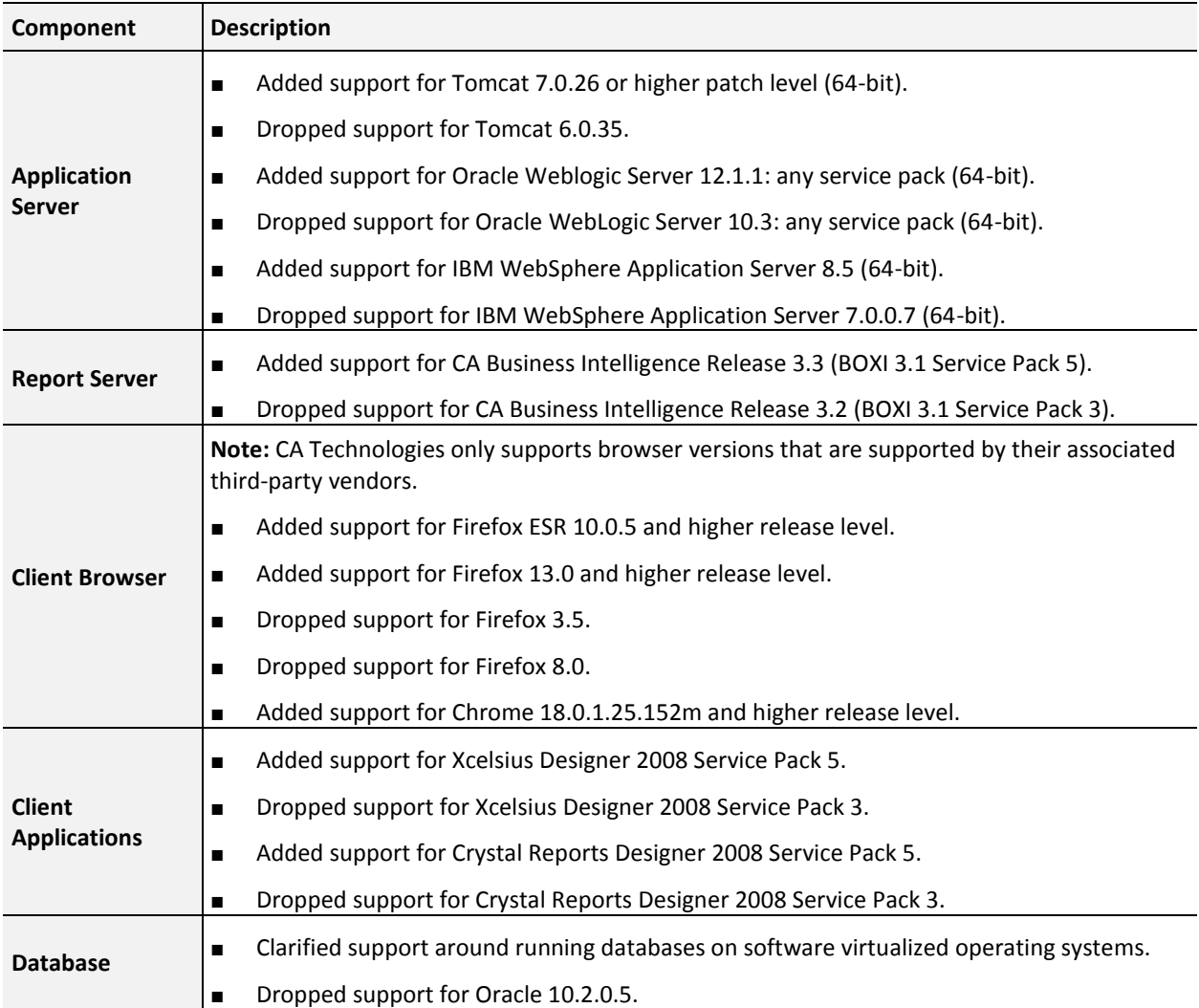

# <span id="page-34-0"></span>**Changes in CA Clarity PPM Service Pack 13.0.01**

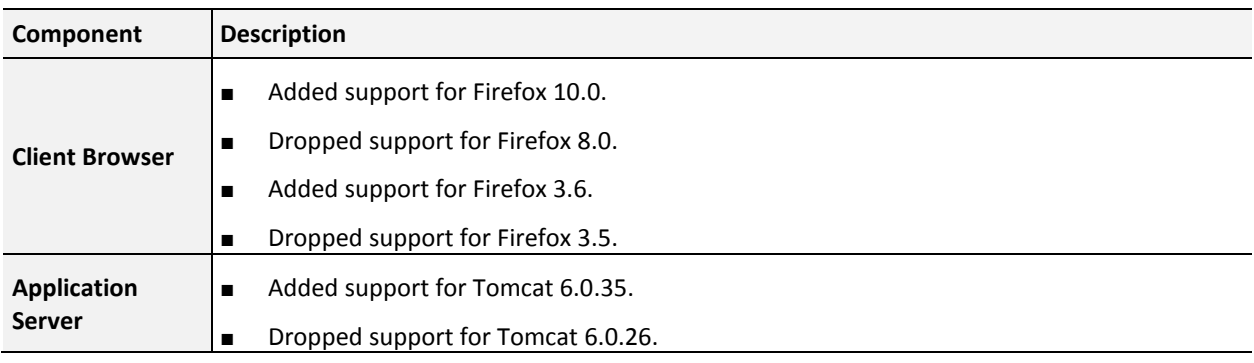

# <span id="page-35-0"></span>**Changes in CA Clarity PPM Version 13.0.00**

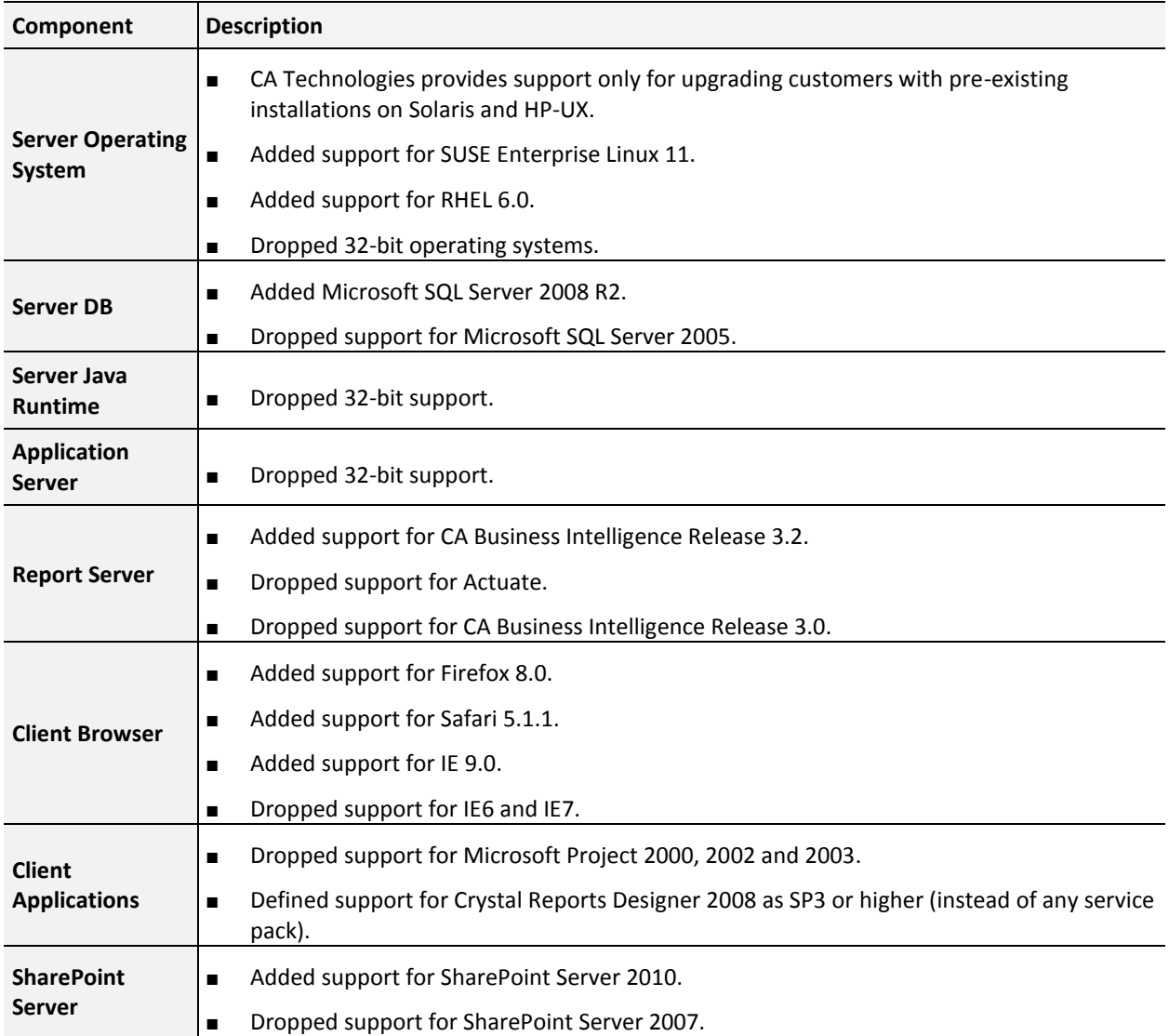

## <span id="page-36-0"></span>**FIPS Operating Mode Restrictions**

Not all CA Clarity PPM platforms support RSA BSAFE Crypto-J for FIPS 140-2 certification. The following table displays the compatible platforms and operating systems that RSA documents. While other platforms are likely to function correctly, CA Technologies cannot verify support for Crypto-J on any other than those platforms listed here.

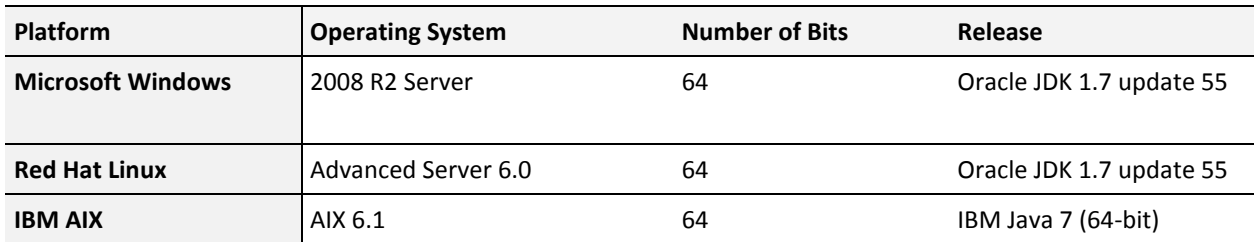

### **Notes:**

The file 'java.security' under '<JAVA\_HOME>/jre/lib/security' lists all the security providers along with their preference order. CA Clarity PPM automatically places the Crypto-J provider above the SunJCE provider's location in the providers list. To use the Crypto-J provider with CA Clarity PPM, you must explicitly set the security provider entry in the first index position:

security.provider.1=com.sun.crypto.provider.SunJCE. The index numbers for the other positions must be adjusted accordingly. Verify that the SunJCE security provider is the first one.

■ If you are using the IBM FIPS provider on AIX, you do not need to make the changes described in the previous bullet. AIX uses the IBM FIPS provider for FIPS mode.

## <span id="page-36-1"></span>**IPv6 Network Compatibility Restrictions**

CA Clarity PPM is certified to operate in an IPv6 networking environment with restrictions. Other configurations of CA Clarity PPM using IPv6 are likely to work but have not been certified. For mixed IPv6/IPv4 environments, it is assumed that the server instance uses two network interface cards, one configured for IPv6 and the other for IPv4.

### **Clarity Installations on a Microsoft Windows Configuration**

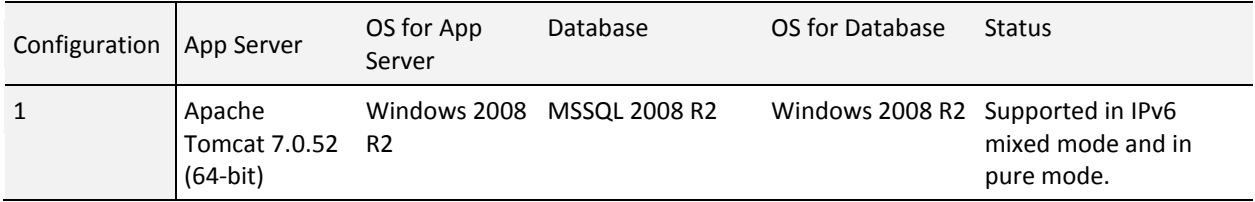

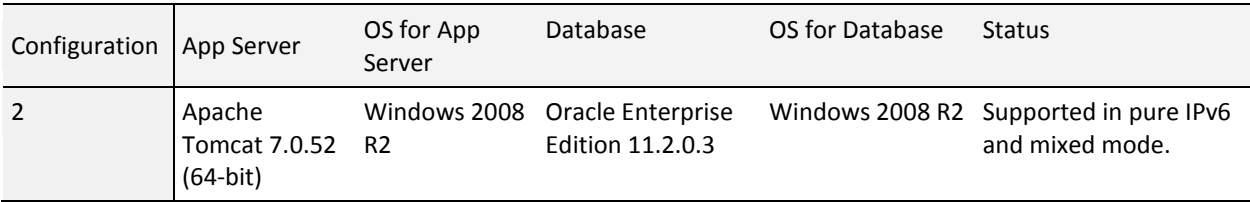

### **Mail Server on a Microsoft Windows Configuration**

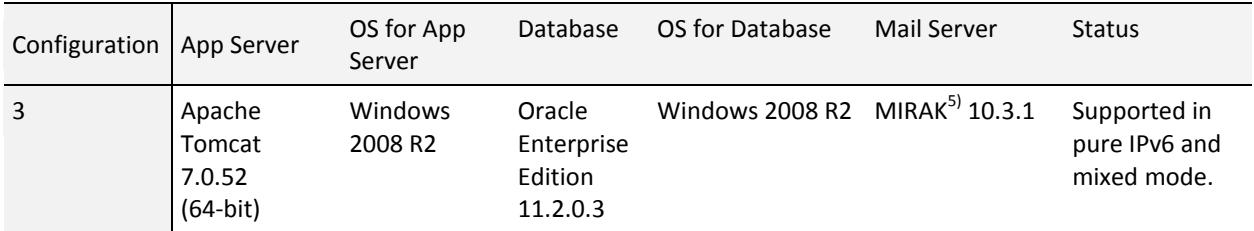

### **Business Objects Testing CABI 3.3 SP2 on a Microsoft Windows Configuration**

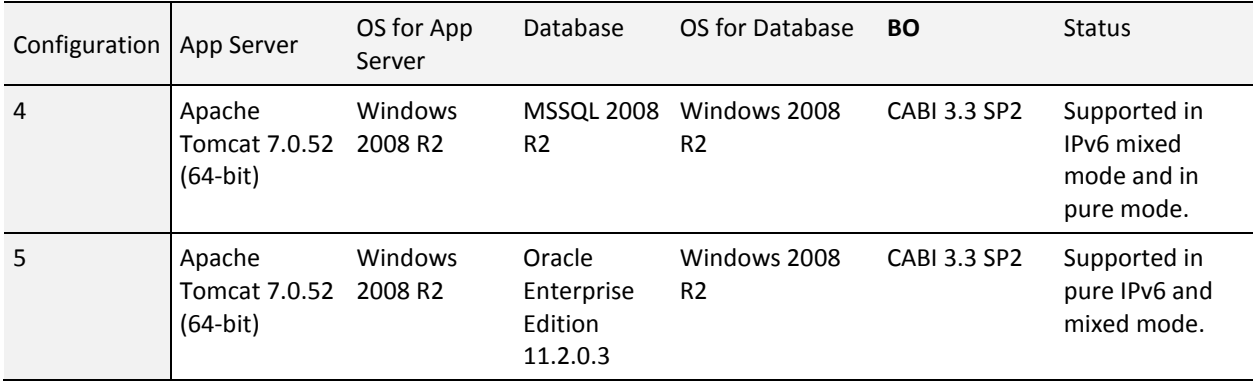

### **Upgrade from v12.1.1 to v13.3 on a Microsoft Windows Configuration**

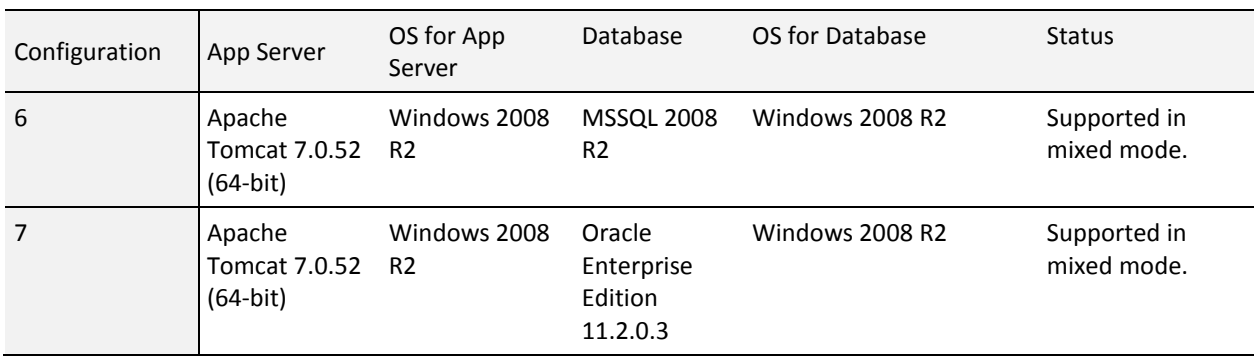

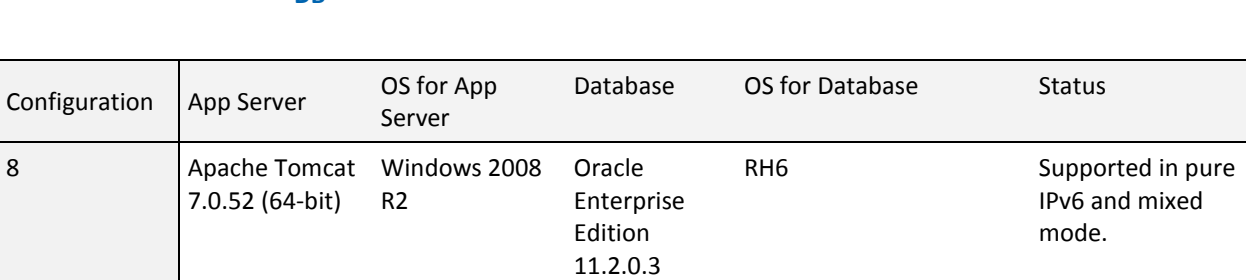

### **Installation on a Hybrid CA Clarity PPM Configuration with a different OS for APP and DB**

### **Mail Server on a Hybrid CA Clarity PPM Configuration with a different OS for APP and DB**

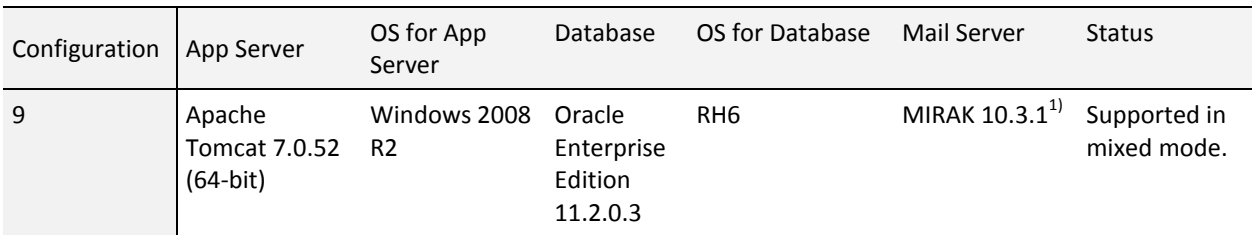

**Note**: 1)MIRAK is an open source mail server used for testing purposes.

### **Business Objects Testing CA BI 3.3 SP2 on a Hybrid CA Clarity PPM Configuration with a different OS for APP and DB**

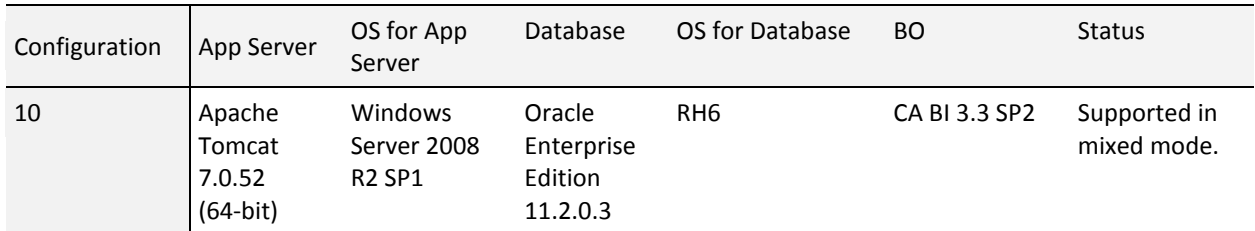

### **Upgrade from v12.1.1 to v13.3 on a Hybrid CA Clarity PPM Configuration with a different OS for APP and DB**

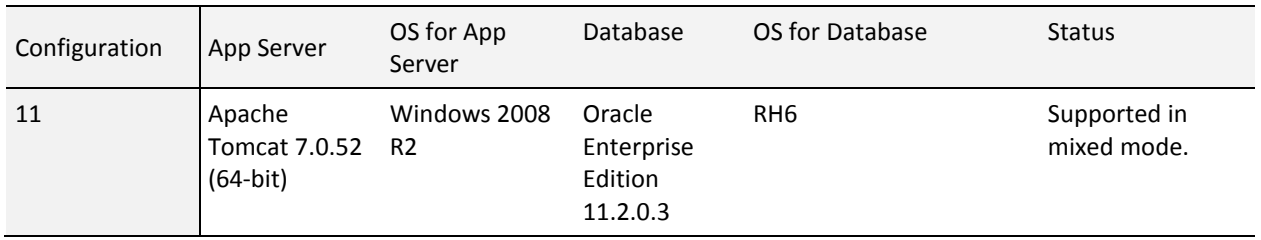

## <span id="page-39-0"></span>**CA Business Intelligence Release 3.3 SP2 - (SAP BusinessObjects Enterprise XI 3.1 Service Pack 7) Supported Configurations**

The following Business Objects configurations are supported for CA Clarity PPM. Additional information, such as minimum CA Business Intelligence (CABI) release 3.3 SP 2 hardware requirements, can be found in the CABI documentation. For information about virtualization support, refer to the following SAP document: *Business Objects Support Statement – VMWare ESX Server*.

The application servers listed in the following table indicate the minimum releases tested for CABI 3.3 (BOXI release 3.1 SP7) in integration with CA Clarity PPM. Subsequent releases (indicated by the last number in the name) are supported, but not necessarily tested in integration with CA Clarity PPM. The same applies to the application server JDKs.

**Note**: If there are network editions of any application servers listed in the following table, those network editions are not supported. Unless otherwise specified, only 32-bit versions of the application servers (with their underlying JDK) can be used.

Running CABI release 3.3 SP2 has not been tested on a CA Clarity PPM system using a UNIX or Linux operating system and configured with SQL Server. In such cases, we recommend running CABI release 3.3 SP2 on a separate Windows server.

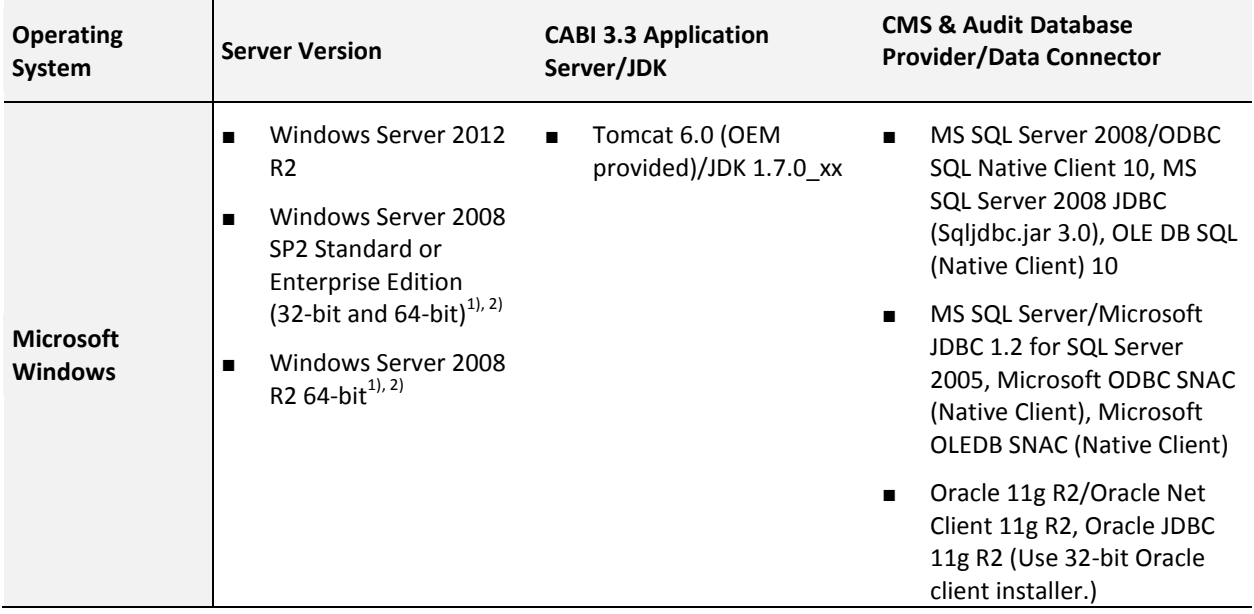

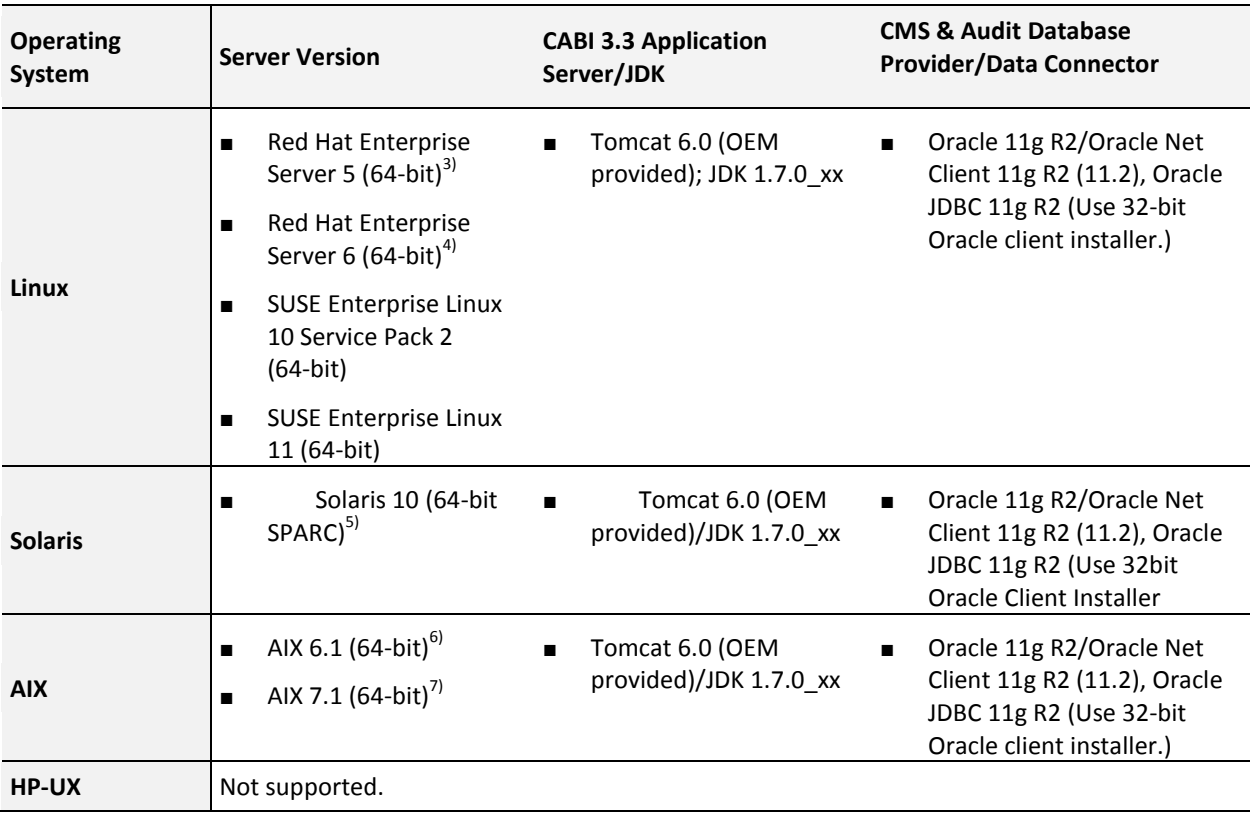

### **Notes:**

- $1)$ Business Objects supports and recommends installation of all Microsoft critical patches for the operating systems listed.
- <sup>2)</sup>If utilizing Query as a WebService (QaaWs), .NET Framework 2.0 is required.
- <sup>3)</sup>Minimum patch level for Red Hat Enterprise Server 5: Required minimum operating system install plus RHBA-2007:0619-3
- $4$ <sup>4)</sup>Minimum patch requirements for RHEL 6: compat-libstdc++-33-3.2.3-69.el6.i686 (compatibility standard C++ library from GCC 3.3.4); glibc-2.12-1 (RedHat advisory RHBA-2007:0619-3); libXext.i386; libncurses.so.5
- $5$ <sup>)</sup>Minimum patch requirements for Solaris 10: SUNWgzip; SUNWzlib; SUNWscpu; SUNWbash; SUNWbcp, SUNWxcu4 XCU4 Utilities; SUNWxwfnt; SUNWxwplt; SUNWlibC; SUNWeu8os - American English/UTF-8 L10N For OS Environment User Files; SUNWeuluf - UTF-8 L10N For Language Environment User Files; SUNWuiu8 - Iconv modules for UTF-8 Locale; SUNWulcf - UTF-8 Locale Environment Common Files; SUNWmfrun; SUNWxwice.
- $^{6}$ Minimum patch requirements for AIX 6.1: Technology Level 2 SP1; IBM C++ Runtime Environment Components for AIX => xlC.aix61.rte:10.1.0.0.
- $^{7)}$ Minimum patch requirements for AIX 7.1: Technology Level 7.1.0.0 / 7100-00-00-0000; IBM C++ Runtime Environment Components for AIX => xlC.aix61.rte:11.1.0.1.

## <span id="page-41-0"></span>**Jaspersoft 5.6.1 Supported Configurations**

CA Clarity PPM integration with Jaspersoft supports only configurations mentioned in the following table and does not support any other configurations supported by Jaspersoft.

The following table shows supported configurations for Jaspersoft 5.6.1.

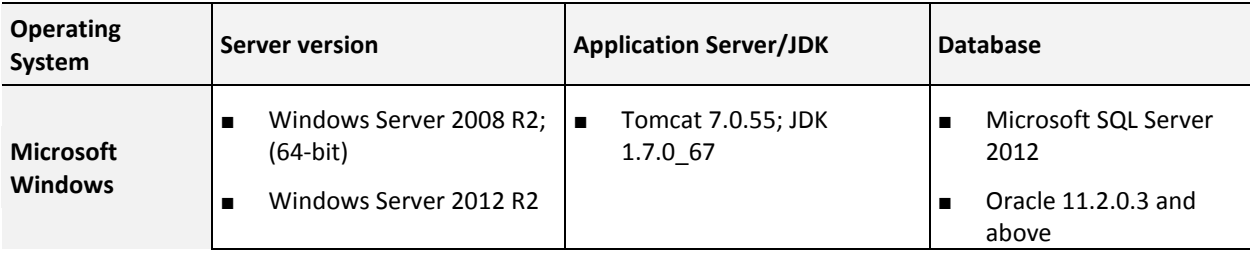

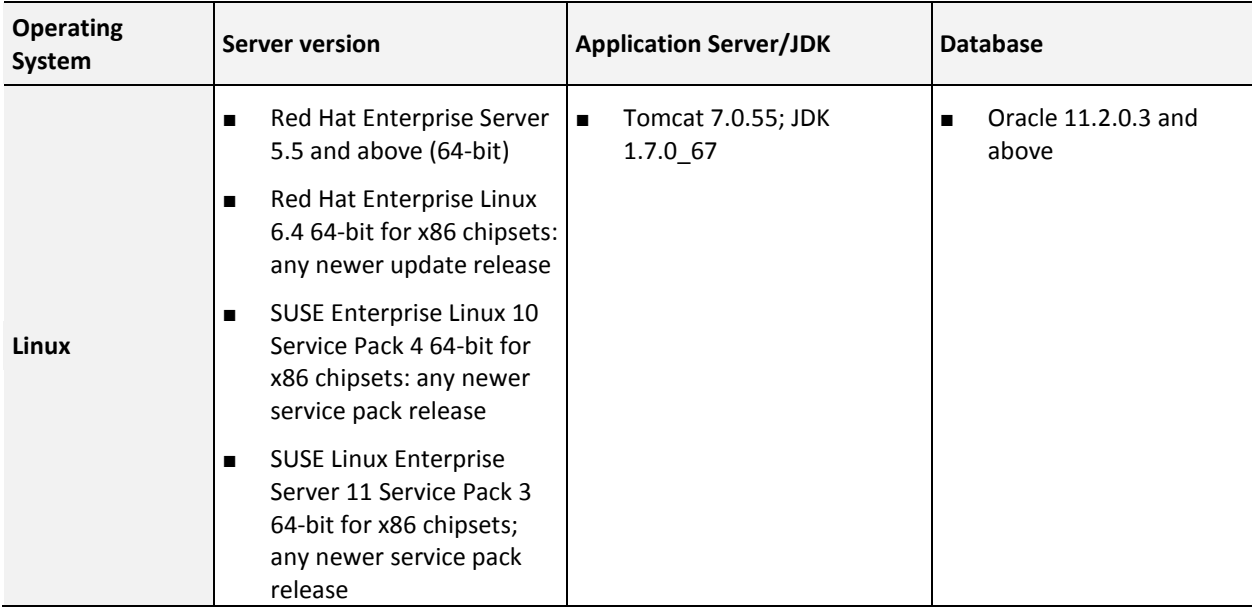

# <span id="page-44-0"></span>**Appendix B: Accessibility Features**

CA Technologies is committed to ensuring all customers can successfully use its products and supporting documentation to accomplish business tasks. Enable the accessibility mode to optimize contrast in the user interface and assist a screen reader for those users who need assistance.

CA Clarity PPM accessibility features are best when used with the Mozilla Firefox 13 browser and the Job Access With Speech (JAWS) screen reader.

CA Clarity PPM inherits accessibility enhancements from Windows-based and Macintosh-based environments in the following areas:

- **Display**
- **Sound**
- **Keyboard**
- **Mouse**

**Note:** The information in the following topics applies to Windows-based and Macintosh-based applications. Java applications run on many host operating systems, some of which already have assistive technologies available to them. For these existing assistive technologies to provide access to programs written in JPL, they need a bridge between themselves in their native environments and the Java Accessibility support that is available from within the Java Virtual Machine (Java VM). This bridge has one end in the Java VM and the other on the native operating systems, so it will be slightly different for each platform it bridges to. Oracle is currently developing both the JPL and the Win32 sides of this bridge.

This section contains the following topics:

[Mouse](#page-44-1) (see page 45) [Keyboard](#page-45-0) (see page 46) [Sound](#page-45-1) (see page 46) [Set Up Accessibility for a User](#page-46-0) (see page 47) [Keyboard Shortcuts](#page-47-0) (see page 48) [Display](#page-49-0) (see page 50)

### <span id="page-44-1"></span>**Mouse**

You can use the following options to make your mouse faster and easier to use:

### **Click Speed**

Lets you choose how fast to click the mouse button to make a selection.

#### **Click Lock**

Lets you highlight or drag without holding down the mouse button.

### **Reverse Action**

Lets you reverse the functions controlled by the left and right mouse keys.

### **Blink Rate**

Lets you choose how fast the cursor blinks or if it blinks at all.

### **Pointer Options**

Let you do the following:

- Hide the pointer while typing
- Show the location of the pointer
- Set the speed that the pointer moves on the screen
- Choose the pointer's size and color for increased visibility
- Move the pointer to a default location in a dialog box

### <span id="page-45-0"></span>**Keyboard**

You can make the following keyboard adjustments:

### **Repeat Rate**

Lets you set how quickly a character repeats when a key is pressed.

### **Tones**

Lets you hear tones when pressing certain keys.

### **Sticky Keys**

Lets those who type with one hand or finger choose alternative keyboard layouts.

### <span id="page-45-1"></span>**Sound**

Use sound as a visual alternative or to make computer sounds easier to hear or distinguish by adjusting the following options:

### **Volume**

Lets you turn the computer sound up or down.

### **Text-to-Speech**

Lets you hear command options and text read aloud.

#### **Warnings**

Lets you display visual warnings.

### **Notices**

Gives you aural or visual cues when accessibility features are enabled or disabled.

#### **Schemes**

Lets you associate computer sounds with specific system events.

### **Captions**

Lets you display captions for speech and sounds.

### <span id="page-46-0"></span>**Set Up Accessibility for a User**

Use these steps to set up accessibility for a user.

#### **Follow these steps:**

- 1. Open Administration, and from Organization and Access, click Resources.
- 2. Click the name of the resource.

The properties page appears.

3. Select the appropriate Accessibility check boxes:

#### **Screen Reader Optimized UI**

Determines whether the user interface is optimized so that a screen reader can better recognize the features. Select this check box for any visually impaired user who is using a screen reader.

### **Default**: Cleared

#### **High Contrast Color Mode**

Determines whether a specific UI theme to assist color-deficient users is used. If selected, the user sees the High Contrast UI theme.

#### **Default**: Cleared

- 4. Save your changes.
- 5. (Optional) If you selected the Screen Reader Optimized UI, verify that the screen reader software is running on the user's computer.
- 6. If the user is logged in to CA Clarity PPM, instruct the user to log out and log back in.

# <span id="page-47-0"></span>**Keyboard Shortcuts**

The following table shows the keyboard shortcuts for basic features available on all CA Clarity PPM pages.

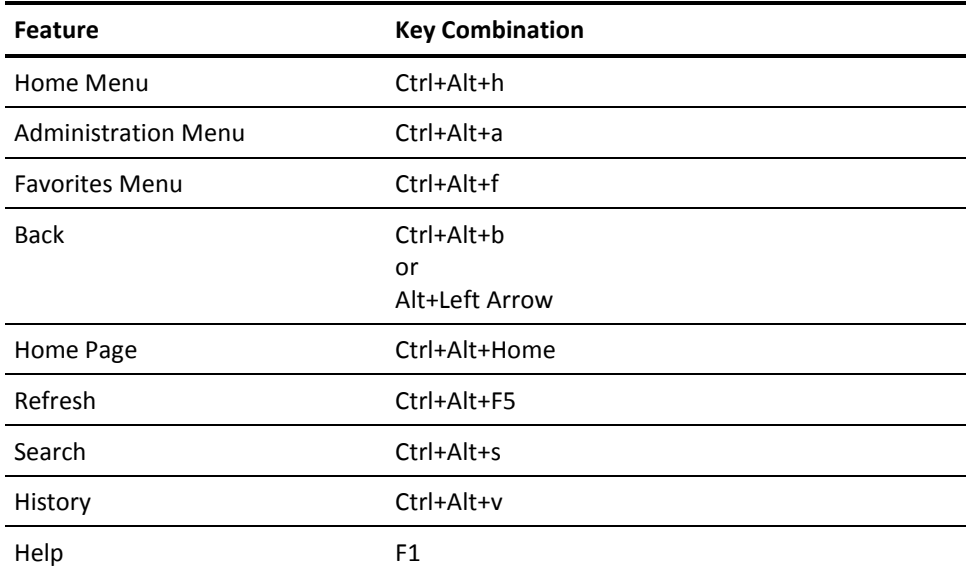

### **CA Clarity Keyboard Shortcuts (Actions)**

The following table shows keyboard shortcuts for actions on CA Clarity PPM pages.

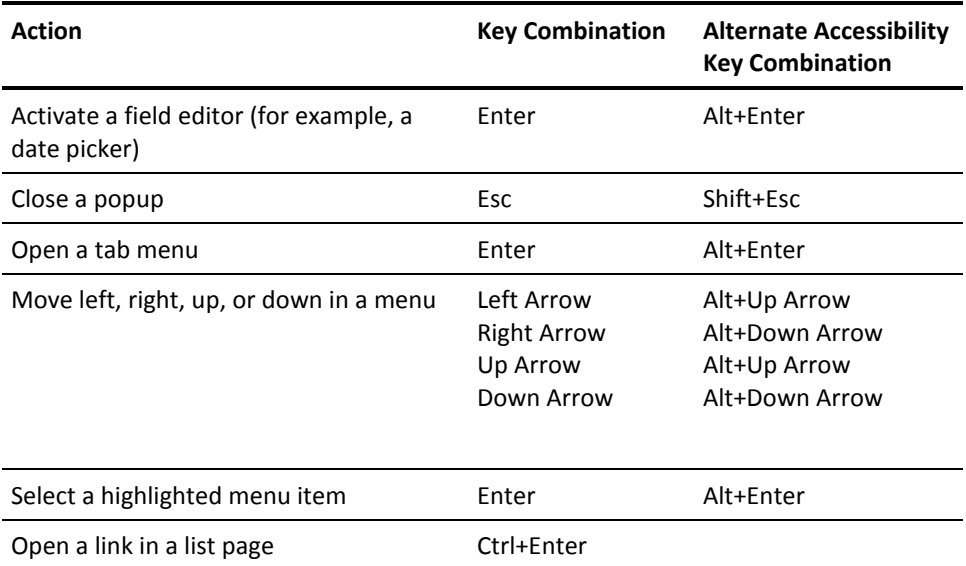

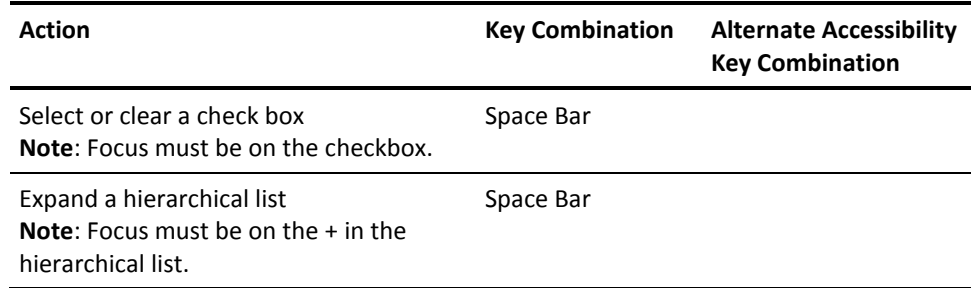

# **CA Clarity Keyboard Shortcuts (Lists)**

The following table shows the keyboard shortcuts for lists.

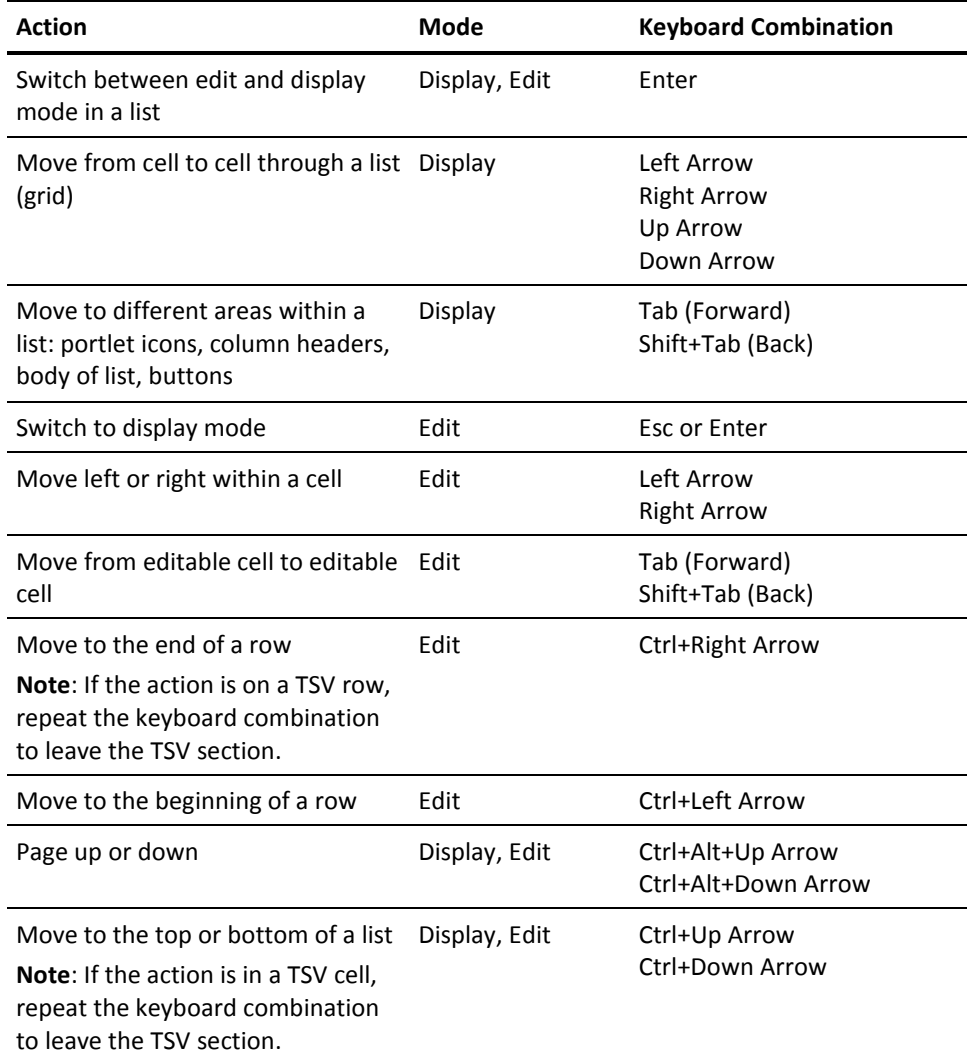

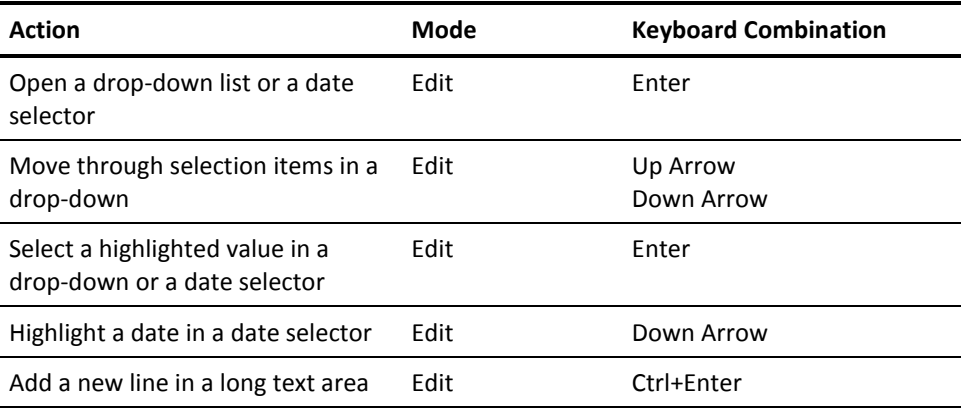

### **Keyboard Shortcuts for Time-Scaled Value Cells**

The following table shows the keyboard shortcuts for time-scaled value cells in a list.

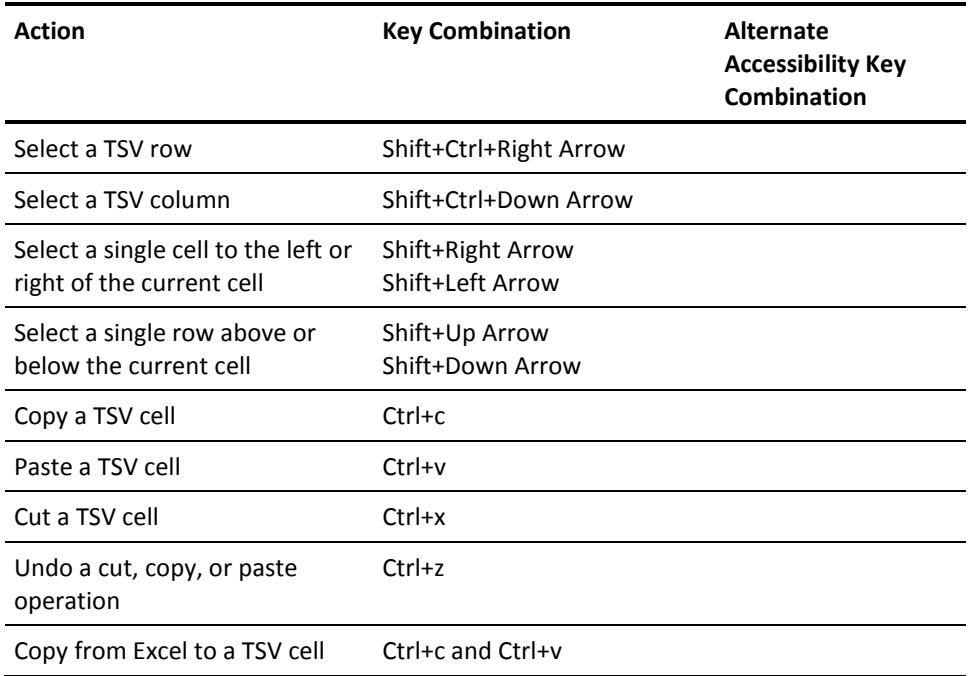

# <span id="page-49-0"></span>**Display**

To increase visibility on your computer display, you can adjust the following options:

### **Font style, color, and size of items**

Lets you choose font color, size, and other visual combinations.

#### **Screen resolution**

Lets you change the pixel count to enlarge objects on the screen.

### **Cursor width and blink rate**

Lets you make the cursor easier to find or minimize its blinking.

### **Icon size**

Lets you make icons larger for visibility or smaller for increased screen space.

### **High contrast schemes**

Lets you select color combinations that are easier to see.

# <span id="page-52-0"></span>**Appendix C: Third-Party Acknowledgements**

The license information for third-party utilities and software that CA Clarity PPM uses is available by clicking the View TXT link on the bookshelf.